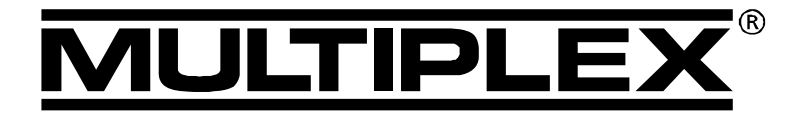

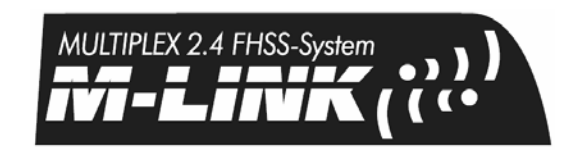

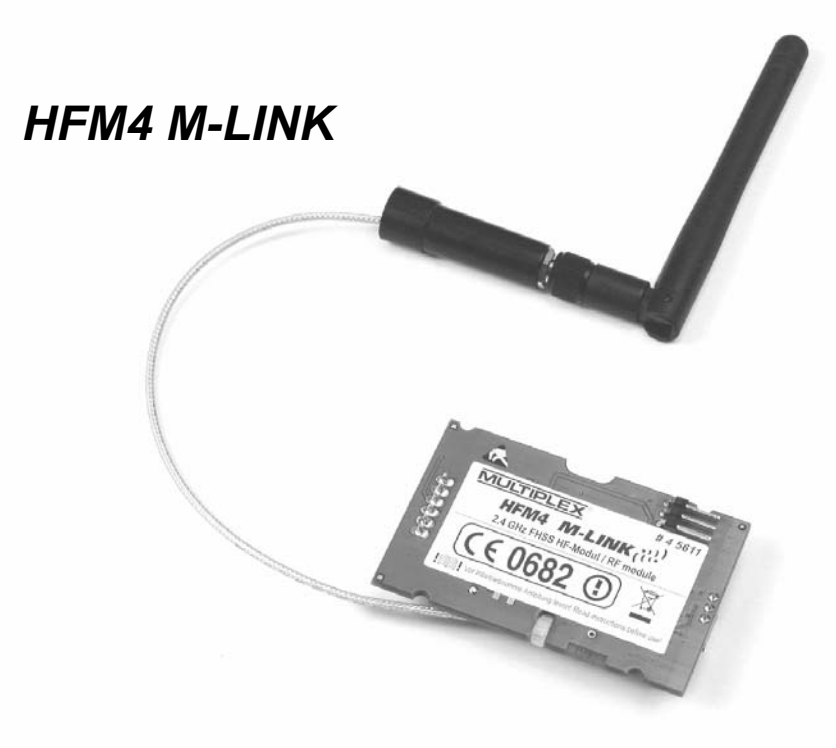

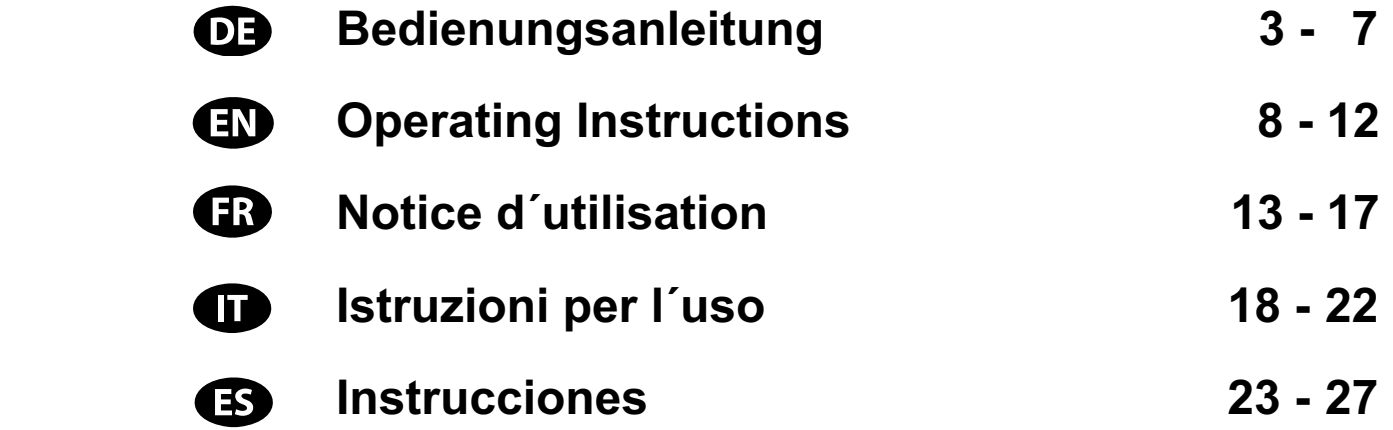

**MULTIPLEX Modellsport GmbH & Co. KG ● Westliche Gewerbestraße 1 ● D-75015 Bretten** © **MULTIPLEX** 2009, Printed in Germany

**www.multiplex-rc.de**

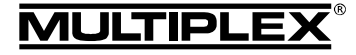

# Bedienungsanleitung 2,4 GHz HF-Modul HFM4 M-LINK

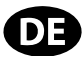

 $\boldsymbol{\Theta}$  Diese Bedienungsanleitung ist Bestandteil des Produktes. Sie beinhaltet wichtige Informationen und Sicherheitshinweise. Sie ist deshalb jederzeit griffbereit aufzubewahren und beim Verkauf des Produktes an Dritte weiterzugeben.

### 1. TECHNISCHE DATEN

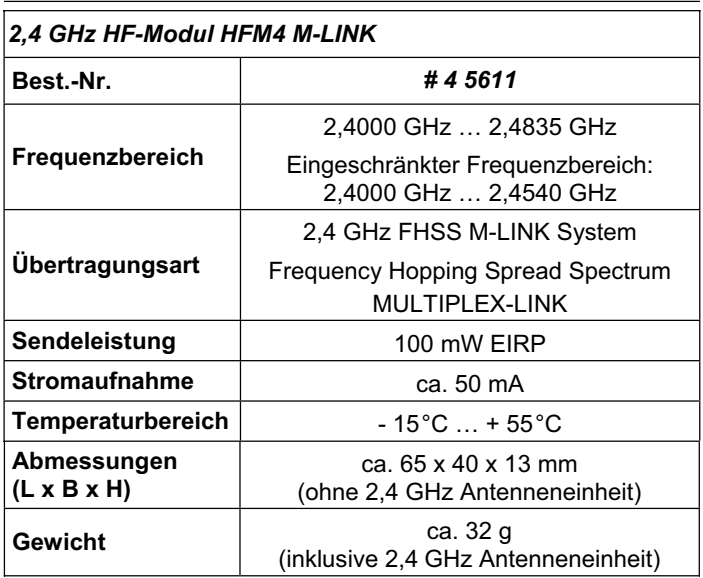

### 2. SICHERHEITSHINWEISE

- ! **Vor Inbetriebnahme Anleitung lesen.**
- ! **Nur für den vorgesehenen Einsatzbereich verwenden (→ 4.).**
- $\Theta$  Keine technischen Veränderungen am HF-Modul vor**nehmen.**

Wenn Bauteile beschädigt sind, das HF-Modul bei einer MULTIPLEX Servicestelle überprüfen lassen.

- ! **Beim Wechsel des HF-Moduls Bauteile des HF-Moduls nicht berühren.**
- $\boldsymbol{\Theta}$  **HF-Modul im ausgebauten Zustand vor mechanischer Belastung (Vibration, Schlag, Verformung, ...) und Feuchtigkeit schützen. Im ESD-Schutzbeutel lagern (**Î **3.).**

# 3. ESD-HINWEISE

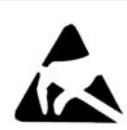

Elektronische Geräte sind empfindlich gegen elektrostatische Aufladung. Auch die vorliegende Baugruppe ist mit elektrostatisch empfindlichen Bauteilen bestückt. Diese können durch die Einwirkung eines elektrischen Feldes oder durch

Ladungsausgleich (Potentialausgleich) beim Berühren der Baugruppe zerstört oder in der Lebensdauer beeinflusst werden. Aus diesem Grund ist das Gerät bei der Auslieferung in einem leitfähigen ESD-Schutzbeutel verpackt.

Beachten Sie unbedingt die folgenden Schutzmaßnahmen für elektrostatisch gefährdete Baugruppen:

- Stellen Sie vor dem Einsetzen der Baugruppe in das Grundgerät einen elektrischen Potentialausgleich zwischen sich und ihrer Umgebung her, z.B. durch Anfassen eines Heizkörpers.
- Öffnen Sie ggf. das Grundgerät und fassen es großflächig an, um den Potentialausgleich zum Grundgerät zu schaffen.
- x Nehmen Sie erst jetzt die Baugruppe aus dem leitfähigen ESD-Schutzbeutel heraus. Vermeiden Sie die direkte Berührung von elektronischen Bauteilen oder Lötpunkten. Fassen Sie die Baugruppe nur an der Platine.
- Verfahren Sie beim Ausbau der Baugruppe auch nach der beschriebenen Vorgehensweise.
- Lagern Sie die Baugruppe außerhalb des Grundgerätes nur in dem leitfähigen ESD-Schutzbeutel, niemals im direkten Kontakt zu einem herkömmlichen, nicht ESD-geeigneten Schaumstoff-, Styropor- oder sonstigen Kunststoffbehältnis.

### 4. EINSATZBEREICH / KOMPATIBILITÄT

Das *2,4 GHz HF-Modul HFM4 M-LINK* ist ausschließlich für den Betrieb in folgenden MULTIPLEX-Sendern zugelassen:

- x *ROYALpro 7, 9* und *16 M-LINK*.
- x *ROYALpro 7*, *9* und *12* mit Firmwareversion V3.xx.
- x *ROYALevo 7*, *9* und *12*, wenn sie im Rahmen der *Update-Aktion* vom *MULTIPLEX-Kundendienst* mit einem Softwareupdate auf Version V2.xx aktualisiert und anschließend auf Version V3.xx upgedated wurden.

Zum Update auf die Firmware-Version V3.xx sind das PC-Programm *ROYALpro DataManager* (kostenloser Download unter www.multiplex-rc.de) und das USB-PC-Kabel # 8 5148 erforderlich.

Die Firmware V3.xx erkennt automatisch, ob ein FM HF-Modul des herkömmlichen Frequenzbandes (35, 40, … MHz) oder das *2,4 GHz HF-Modul HFM4 M-LINK* eingebaut ist.

# 5. LANDESSPEZIFISCHE EINSCHRÄNKUNGEN

! **Rechtlicher Hinweis: Sendegeräte dürfen nur auf den Frequenzen / Sendekanälen eingestellt und betrieben werden, die im jeweiligen Land zugelassen sind.** 

! **Wichtig: Betrieb in bestimmten Ländern nur mit eingeschränktem Frequenzbereich erlaubt!** 

In bestimmten Ländern ist der Betrieb von 2,4 GHz R/C-Systemen mit 100 mW EIRP Ausgangsleistung nur in einem eingeschränkten Frequenzbereich erlaubt. Aus diesem Grund kann das *2,4 GHz HF-Modul HFM4 M-LINK* wahlweise auch in einem eingeschränkten Frequenzbereich betrieben werden (→ 14.).

Eine Übersicht hinsichtich der betreffenden Länder finden Sie im Beiblatt "Betrieb des 2,4 GHz M-LINK Systems mit eingeschränktem Frequenzbereich".

# 6. DAS M-LINK ÜBERTRAGUNGSSYSTEM

M-LINK ist ein Übertragungssystem von MULTIPLEX. Es arbeitet auf dem 2,4 GHz ISM-Band und basiert auf einer modernen FHSS Technologie (FHSS = Frequency Hopping Spread Spectrum).

### **Automatisches HF-Kanal-Management:**

Eine manuelle HF-Kanalwahl (Wechselquarz, Synthesizer) durch den Benutzer ist nicht mehr erforderlich. 2,4 GHz Spread Spectrum Systeme teilen sich das Frequenzspektrum automatisch. Es ist daher auch keine herkömmliche Frequenzüberwachung nötig. Störungen durch Frequenzdoppelbelegungen (wie im 35, 40, … MHz-Band möglich) sind praktisch ausgeschlossen. Bei der ersten Inbetriebnahme des Systems müssen Sie lediglich den Empfänger über eine einfache Binding-Prozedur auf den Sender einlernen (Binding). Ab diesem Zeitpunkt verarbeitet der Empfänger nur noch Signale Ihres eigenen Senders.

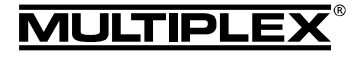

#### **FHSS Technologie:**

Im Abstand von wenigen Millisekunden springen Sender und Empfänger im gleichen Rhythmus von Kanal zu Kanal. Während eines Bruchteils dieser Zeit werden die Daten übertragen. Durch die daraus resultierende kurze Kanal-Belegungszeit werden Signalkonflikte minimiert und Störungen unterdrückt. Selbst wenn Datenpakete auf einzelnen Kanälen verloren gehen, sind durch das ständige, schnelle Springen auf den nächsten Kanal Unterbrechungen für den Piloten nicht spürbar.

#### **Hohe Daten- / Übertragungssicherheit:**

Die bei 2,4 GHz zur Verfügung stehende enorme Bandbreite ermöglicht das Übertragen von wesentlich höheren Datenmengen, als dies beispielsweise bei 35 MHz der Fall ist (Bandbreite bei 2,4 GHz = 83,5 MHz; bei 35 MHz = 1 MHz). Die digitale Modulation in Verbindung mit einer aufwändigen Fehlerprüfung im Empfänger sichert eine ausgezeichnete Datenqualität.

#### **Hohe Störfestigkeit:**

Typische Störquellen im Modell wie z.B. Elektromotoren, elektronische Geräte wie Steller / Regler, Zündungen von Verbrennungsmotoren usw. haben ein Störspektrum, dessen Maximum deutlich unter dem 2,4 GHz-Bereich liegt. 2,4 GHz-Systeme lassen sich dadurch praktisch nicht stören, was in einem weiteren Sicherheitsplus resultiert.

### **Schnelle, präzise Übertragung:**

MULTIPLEX M-LINK ist ein digitales Übertragungssystem mit bis zu 16 Servokanälen bei einer Auflösung von 12 bit (3872 Schritte). Der Rauschanteil bleibt bis zur Reichweitengrenze ohne Einfluss auf die Stellpräzision der Servosignale. Auflösung, Rückstellgenauigkeit und damit Steuerpräzision sind bis zur Reichweitengrenze auf konstant hohem Niveau. Aufgrund der digitalen Codierung arbeiten bei M-LINK sowohl HOLD als auch FAIL-SAFE sehr präzise. Die Servotaktzeit ist bei den Sendertypen *ROYALevo*, *ROYALpro* und *ROYALpro M-LINK* von 21 ms (16-Kanal-Betrieb) auf 14 ms im 12-Kanal-Betrieb (Fast Response) umstellbar.

#### **Rückkanalfähigkeit / Telemetrie:**

Das 2,4 GHz ISM-Band bietet die Möglichkeit, Daten aus dem Modell zurück zum Sender zu übertragen. Wenn Sie einen telemetriefähigen Empfänger verwenden, wird Ihnen die aktuelle Spannung der Empfänger-Stromversorgung auf dem Display des Senders angezeigt. Bei Unterschreitung einer Minimalspannung warnt Sie ein akustisches Signal vor einem leer werdenden Empfängerakku. Zusätzlich können Sie sich weitere Telemetriedaten des Modells je nach angeschlossener Sensorik auf dem Display anzeigen lassen, wie etwa Strom-, Spannungs-, Temperaturwerte, …).

#### **Kurze Senderantenne:**

Die kurze 2,4 GHz Senderantenne ist robust und handlich. Auch das Sichtfeld des Piloten wird nicht gestört.

# 7. EINBAU DES 2,4 GHZ HF-MODULS HFM4 M-LINK

Nachfolgend wird der Einbau des *2,4 GHz HF-Moduls HFM4 M-LINK* in einen Sender des Typs *ROYALevo*, *ROYALpro* bzw. *ROYALpro M-LINK* beschrieben.

### **7.1.: Sendergehäuse öffnen**

- ! **Vor dem Öffnen Sender AUS schalten (Kurzschlussgefahr)!**
- 1. Sender mit beiden Händen halten und mit den Daumen die rückseitigen Verschlussschieber nach unten schieben (Richtung "OPEN"):

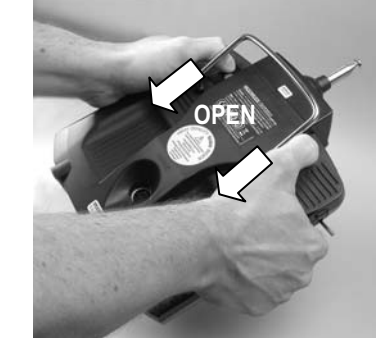

- 2. Gehäuseboden vorsichtig abnehmen.
- **7.2.: Senderantenne (35, 40, … MHz-Teleskopantenne) entnehmen**
- 1. Senderantenne einschieben und nach hinten in Richtung Senderakku schieben.
- 2. Antenne aus dem Antennenführungsrohr herausziehen:

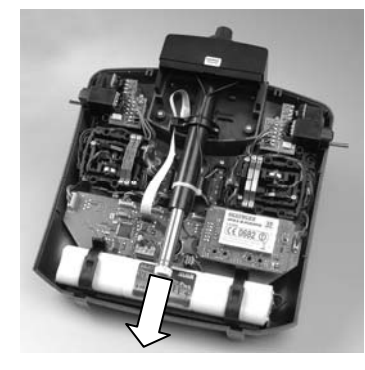

### **7.3.: Eingebautes 35, 40, … MHz HF-Modul entnehmen**

Die HF-Module sind nicht durch ein Gehäuse geschützt. Deshalb:

- Bauteile auf der Hauptplatine nicht berühren.
- Hauptplatine nicht mechanisch belasten.
- HF-Modul nicht mechanisch belasten.
- 1. Sender mit der Oberseite auf eine weiche Unterlage legen. Knüppel und Schalter dabei nicht beschädigen!
- 2. Das im Sender eingebaute HF-Modul an allen vier Ecken mit Daumen und Zeigefinger fassen und vorsichtig gleichmäßig abziehen:

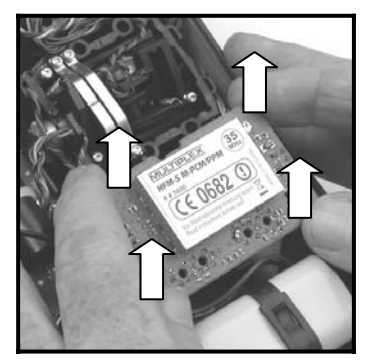

3. Ausgebautes HF-Modul geschützt in einem ESD-Schutzbeutel lagern.

### **7.4.: 2,4 GHz Modul HFM4 M-LINK aufstecken**

- 1. *2,4 GHz Modul HFM4 M-LINK* aus dem ESD-Schutzbeutel entnehmen und wie vorstehend beschrieben anfassen.
- 2. HF-Modul vorsichtig und gleichmäßig aufstecken. Dabei darauf achten, dass das Modul nicht versetzt auf die Steckkontakte aufgesteckt wird:

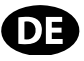

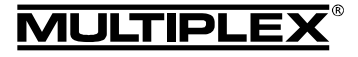

# Bedienungsanleitung 2,4 GHz HF-Modul HFM4 M-LINK

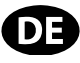

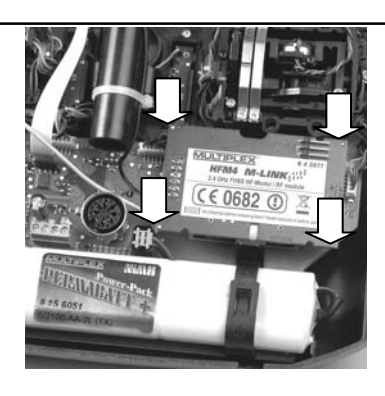

### **7.5.: 2,4 GHz Antenneneinheit montieren**

1. 2,4 GHz Antenne mit dem Antennenfuß verschrauben:

- Antenne dabei an der Rändelung fassen.
- Die resultierende Schraubverbindung muss fest sein, damit sich die Antenne im Betrieb - z.B. beim Drehen im eingebauten Zustand - keinesfalls lösen kann:

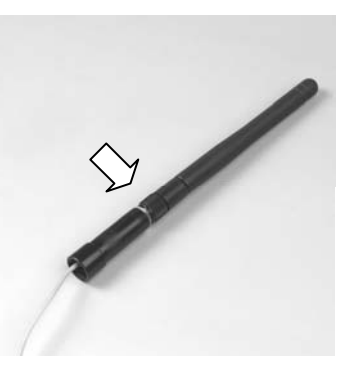

! **Hinweis:** Übermäßiger Krafteinsatz und Verkanten der Einzelteile beim Verschrauben sind zu vermeiden!

2. Die so entstandene 2,4 GHz Antenneneinheit geradestellen (nicht abknicken) und vorsichtig von unten in das Antennenführungsrohr einschieben.

 $\Theta$  Achtung: Der Schwenkfuß oben an der Stirnseite **des Senders muss bei diesem Arbeitsschritt parallel zum Antennenlagerrohr stehen. Andernfalls kann sich die Antenne verkanten und die Schleifkontakte im Antennenlagerrohr beschädigen.** 

3. Verlegung des Verbindungskabels von HF-Modul und Antenneneinheit im Sender:

Das Verbindungskabel muss sowohl *unterhalb* des *2,4 GHz HF-Moduls HFM4 M-LINK* als auch *neben* der MULTIPLEX Multifunktionsbuchse vorbeigeführt werden:

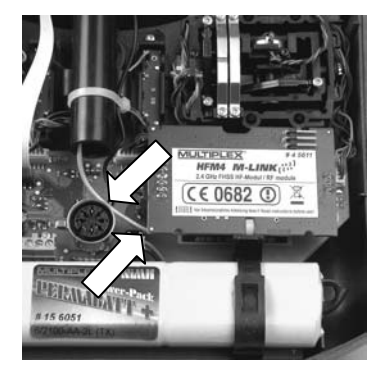

4. 2,4 GHz Antenneneinheit aus dem Antennenführungsrohr nach oben herausziehen, bis das Antennengelenk sichtbar wird bzw. ein mechanischer Widerstand spürbar wird:

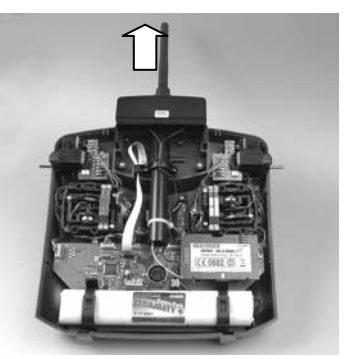

#### **7.6.: Sendergehäuse schließen**

1. Gehäuseboden vorsichtig schräg auf die Gehäusehinterkante aufsetzen und darauf achten, dass beide Halteklammern korrekt aufsitzen (Pfeile in nachfolgender Abbildung):

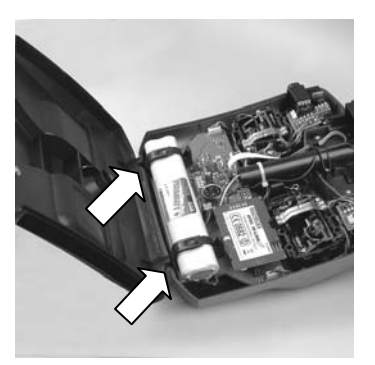

- 2. Gehäuseboden vorsichtig schließen: Darauf achten, dass kein Kabel eingeklemmt wird. Der Gehäuseboden soll sich gleichmäßig und ohne Spannung aufset-
- 3. Verschlussschieber bis zum Anschlag schieben (entgegen Richtung "OPEN"):

zen lassen.

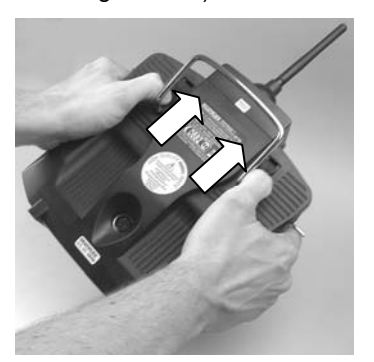

# 8. IDEALSTELLUNG DER SENDERANTENNE WÄHREND DES SENDEBETRIEBS

Die 2,4 GHz Senderantenne ist im eingebauten Zustand seitlich drehbar und nach oben schwenkbar.

Für den Sendebetrieb knicken Sie die Senderantenne am Schwenkgelenk in etwa rechtwinklig ab und neigen die Senderantenne anschließend waagerecht nach links oder rechts zur Seite (siehe Abbildungen):

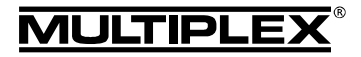

# Bedienungsanleitung 2,4 GHz HF-Modul HFM4 M-LINK

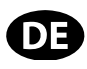

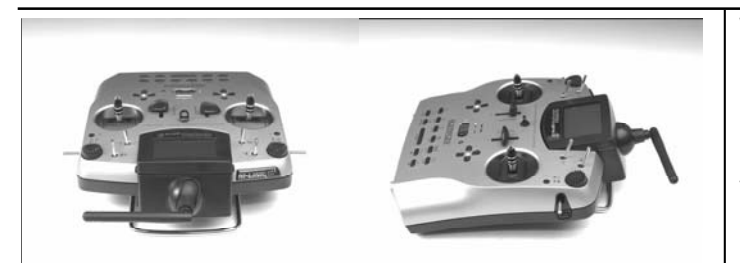

Bei Anwendungen, bei denen das Modell nicht direkt über dem Sender oder nicht direkt unter dem Sender betrieben wird (insbesondere bei Autos und Schiffen), ist eine Antennenstellung senkrecht nach oben optimal.

#### $\Theta$  Wichtig:

Zielen Sie niemals mit der Antenne auf das Modell. In Verlängerung der Antenne ist die Abstrahlung physikalisch bedingt am geringsten.

### 9. BINDING-VORGANG

Sender und Empfänger müssen zum Betrieb einmalig aufeinander "eingelernt" werden. Dieser Vorgang wird als "Binding" bezeichnet.

#### $\Theta$  Hinweis:

Generelle Informationen zum Thema Binding sowie zu Fehlersuche und Fehlerbehebung im Rahmen des Binding-Vorgangs finden Sie in der Anleitung Ihres MULTIPLEX M-LINK Empfängers.

#### **Ablauf des Binding-Vorgangs:**

- 1. Sender und die Empfängerantenne(n) in unmittelbare Nähe zueinander bringen.
- 2. Sender *ROYALevo*, *ROYALpro* bzw. *ROYALpro M-LINK* im Binding-Modus EIN schalten:
	- Taste  $\sim$  am Sender drücken und gedrückt halten.
	- Sender EIN schalten.
	- Taste  $\sim$  loslassen:
	- $\Rightarrow$  Die rote LED am Sender blinkt schnell, zudem blinkt im Senderdisplay bei allen Statusanzeigen mit Ausnahme von Statusanzeige 4 der Hinweis "BINDING!".
- 3. Schalten Sie den M-LINK Empfänger im Binding-Modus EIN (siehe Anleitung des M-LINK Empfängers):
	- $\Rightarrow$  Die Bindingprozedur läuft.
- 4. Nachdem sich Sender und Empfänger gefunden haben, gehen beide *automatisch* in den regulären Sende- und Empfangsbetrieb (Normalbetrieb > 11.) über:
	- $\Rightarrow$  Die rote LED am Sender blinkt ca. alle 2 Sekunden, der blinkende Hinweis "BINDING!" erlischt.

! **Hinweis:** Die Bindingprozedur dauert in der Regel lediglich wenige Sekunden.

# 10. REICHWEITENTEST

Die Durchführung von regelmäßigen Reichweitentests ist - auch bei Verwendung eines 2,4 GHz Systems - sehr wichtig, um eine sichere Funktion der Fernsteueranlage zu gewährleisten und um Störungsursachen rechtzeitig zu erkennen. Insbesondere:

- x Vor Einsatz neuer oder veränderter Komponenten bzw. deren neuen oder veränderten Anordnung.
- Vor dem Einsatz von Fernsteuerkomponenten, die zuvor an einem Absturz / Crash oder einer "harten" Landung beteiligt waren.
- x Wenn zuvor Unregelmäßigkeiten beim Betrieb festgestellt wurden.

#### **Wichtig:**

- Reichweitentest immer mit Hilfe einer zweiten Person durchführen, die das Modell sichert und beobachtet.
- Führen Sie den Reichweitentest nur durch, wenn keine anderen Sender in Betrieb sind.

#### **Vorbereitung und Durchführung des Reichweitentests:**

- 1. Am Sender die Betriebsart "Reichweitentest" auswählen:
	- Taste  $\circled{3}$  am Sender drücken und gedrückt halten.
	- Sender EIN schalten.
	- Taste  $\langle \mathbb{G} \rangle$  loslassen:
	- $\Rightarrow$  Die rote LED am Sender zeigt Dauerleuchten, zusätzlich blinkt im Senderdisplay bei allen Statusanzeigen mit Ausnahme von Statusanzeige 4 der Hinweis "REICHWEITE!".
- 2. M-LINK Empfänger EIN schalten.
- 3. Reichweitentest wie in den Bedienungsanleitungen zu den M-LINK Empfängern beschrieben durchführen.
- 4. **Nach dem Reichweitentest den M-LINK Sender AUS und anschließend wieder EIN schalten, um in den normalen Sendebetrieb mit voller Reichweite zu wechseln!**

 $\Theta$  Achtung: In der Betriebsart "Reichweitentest" ist die **Sendeleistung reduziert! Zur Sicherheit ertönt alle ca. 10 Sekunden ein akustisches Signal! Niemals das Modell mit reduzierter Sendeleistung im Reichweitentest-Modus starten!** 

#### 11. NORMALBETRIEB

Um den Sender *ROYALevo*, *ROYALpro* bzw. *ROYALpro M-LINK* im normalen Sendebetrieb zu betreiben, gehen Sie wie folgt vor:

- 1. Sender *ROYALevo*, *ROYALpro* bzw. *ROYALpro M-LINK* EIN schalten:
	- $\Rightarrow$  Die rote LED am Sender blinkt ca. alle 2 Sekunden.
- 2. M-LINK Empfänger EIN schalten.

Das M-LINK System ist betriebsbereit.

### 12. RÜCKKANAL / TELEMETRIE

Das 2,4 GHz ISM-Band bietet die Möglichkeit, Daten aus dem Modell zurück zum Sender zu übertragen. Wenn Sie einen telemetriefähigen M-LINK Empfänger verwenden, wird Ihnen die aktuelle Spannung der Empfänger-Stromversorgung direkt auf dem Senderdisplay der *ROYALevo*, *ROYALpro* oder *ROYALpro M-LINK* angezeigt. Außerdem warnt Sie ein akustisches Signal bei Unterschreiten einer Spannungsschwelle vor einem leer werdenden Empfängerakku.

Weitere Informationen hierzu finden Sie der Bedienungsanleitung Ihres telemetriefähigen M-LINK Empfängers.

# 13. FAST RESPONSE EIN / AUS

Im Fast Response Modus, der mit einer Taktzeit von 14 ms besonders schnell ist, stehen bis zu 12 Servokanäle zur Verfügung. Diese verkürzte Taktzeit kann bei analogen Servos zu unruhigem Lauf oder zum Oszillieren führen.

Für diesen Fall, oder wenn bis zu 16 Servokanäle Verwendung finden sollen, kann an *ROYALevo*, *ROYALpro* bzw. *ROYALpro M-LINK* Sendern der Fast Response Modus AUS geschaltet werden. Die Taktzeit beträgt dann 21 ms.

Sehen Sie hierzu auch die Hinweise in der Bedienungsanleitung des Senders *ROYALpro M-LINK*.

Zum EIN oder AUS schalten von Fast Response gehen Sie bei Sendern des Typs *ROYALevo*, *ROYALpro* bzw. *ROYALpro M-LINK* wie folgt vor:

JLTIPLI

- 1. Sender EIN schalten.
- 2. Taste  $\Box$  am Sender drücken.
- 3. Markieren des Menüpunktes Modulation durch Drehen eines der 3D-Digi Einsteller oder Drücken der Taste ▼.
- 4. Drücken der Taste ENTER oder eines der 3D-Digi-Einsteller.
- 5. Markieren des Menüpunktes FastResponse durch Drehen der 3D-Digi Einsteller oder Drücken der Taste •.
- 6. Drücken der Taste ENTER oder eines der 3D-Digi-Einsteller.
- 7. Durch Drehen an einem der 3D-Digi-Einsteller oder mit den Tasten  $\blacktriangleright$  oder  $\blacktriangle$  zwischen den Optionen EIN oder AUS wählen.
- 8. Auswahl durch Drücken der ENTER-Taste oder Drücken eines der beiden 3D-Digi-Einsteller bestätigen.
- 9. Menü verlassen.

### $\Theta$  Hinweis:

**Nach einer (De-)Aktivierung des Fast Response Modus müssen Sender und Empfänger erneut miteinander gebun**den werden (**→** 9.)!

# 14. BETRIEB DES 2,4 GHZ HF-MODULS HFM4 M-LINK MIT EINGESCHRÄNKTEM **FREQUENZBEREICH**

Vor dem Einsatz des M-LINK Systems in bestimmten Ländern muss der dort zulässige – reduzierte - Frequenzbereich (**→ 5.**) aktiviert werden. Eine Übersicht über die betreffenden Länder finden Sie im Beiblatt "Betrieb des 2,4 GHz M-LINK Systems mit eingeschränktem Frequenzbereich".

Zur Aktivierung des eingeschränkten Frequenzbereichs gehen Sie wie folgt vor:

1. Bringen Sie den rechten der beiden auf der Unterseite des *2,4 GHz HF-Moduls HFM4 M-LINK* angebrachten Schalter (Schalter 2) mit einem kleinen Schraubendreher (Achtung: für diesen Arbeitsschritt niemals einen Bleistift verwenden!) vorsichtig in Stellung EIN (ON / oben):

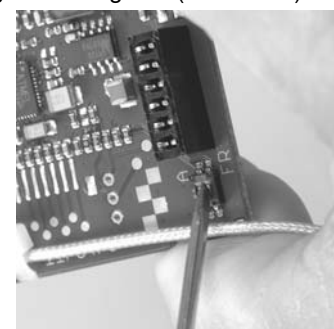

2. Danach mit allen zu verwendenden Empfängern ein Binding durchführen ( $\rightarrow$  9.).

# $\Theta$  Hinweis:

**Soll das M-LINK System wieder auf dem maximal möglichen Frequenzbereich betrieben werden:** 

- **1. Den rechten Schalter (Schalter 2) wieder in Stellung AUS (nach unten) bringen (Werkseinstellung).**
- **2. Danach mit allen zu verwendenden Empfängern ein Binding durchführen (→ 9.).**

# 15. CE-KONFORMITÄTSERKLÄRUNG

Die Bewertung des Gerätes erfolgte nach europäisch harmonisierten Richtlinien.

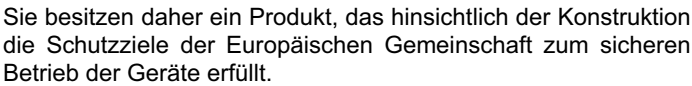

Die ausführliche CE-Konformitätserklärung finden Sie als PDF-Datei im Internet bei www.multiplex-rc.de im Bereich DOWN-LOADS unter PRODUKT-INFOS.

### 16. ENTSORGUNGSHINWEISE

Elektrogeräte, die mit der durchgestrichenen Mülltonne gekennzeichnet sind, zur Entsorgung nicht in den Hausmüll geben, sondern einem geeigneten Entsorgungssystem zuführen.

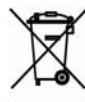

In Ländern der EU (Europäische Union) dürfen Elektrogeräte nicht durch den Haus- bzw. Restmüll entsorgt

werden (WEEE - Waste of Electrical and Electronic Equipment, Richtlinie 2002/96/EG). Sie können Ihr Altgerät bei öffentlichen Sammelstellen Ihrer Gemeinde bzw. ihres Wohnortes (z.B. Recyclinghöfe) abgeben. Das Gerät wird dort für Sie fachgerecht und kostenlos entsorgt.

Mit der Rückgabe Ihres Altgerätes leisten Sie einen wichtigen Beitrag zum Schutz der Umwelt!

# 17. GEWÄHRLEISTUNG / HAFTUNGSAUSSCHLUSS

Die Firma MULTIPLEX Modellsport GmbH & Co.KG übernimmt keinerlei Haftung für Verluste, Schäden oder Kosten, die sich aus fehlerhafter Verwendung und Betrieb ergeben oder in irgendeiner Weise damit zusammenhängen. Soweit gesetzlich zulässig, ist die Verpflichtung der Firma MULTIPLEX Modellsport GmbH & Co.KG zur Leistung von Schadenersatz, gleich aus welchem Rechtsgrund, begrenzt auf den Rechnungswert der an dem schadenstiftenden Ereignis unmittelbar beteiligten Warenmenge der Firma MULTIPLEX Modellsport GmbH & Co.KG. Dies gilt nicht, soweit die MULTIPLEX Modellsport GmbH & Co.KG nach zwingenden gesetzlichen Vorschriften wegen Vorsatzes oder grober Fahrlässigkeit unbeschränkt haftet.

Für unsere Produkte leisten wir entsprechend den derzeit geltenden gesetzlichen Bestimmungen Gewähr. Wenden Sie sich mit Gewährleistungsfällen an den Fachhändler, bei dem Sie das Produkt erworben haben.

Von der Gewährleistung ausgeschlossen sind Fehlfunktionen, die verursacht wurden durch:

- Unsachgemäßen Betrieb
- x Falsche, nicht oder verspätet, oder nicht von einer autorisierten Stelle durchgeführte Wartung
- Falsche Anschlüsse
- x Verwendung von nicht originalem MULTIPLEX-Zubehör
- x Veränderungen / Reparaturen, die nicht von MULTIPLEX oder einer MULTIPLEX-Servicestelle ausgeführt wurden
- x Versehentliche oder absichtliche Beschädigungen
- Defekte, die sich aus der normalen Abnutzung ergeben
- Betrieb außerhalb der technischen Spezifikationen oder im Zusammenhang mit Komponenten anderer Hersteller.

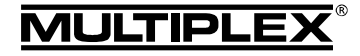

# Operating Instructions HFM4 M-LINK 2.4 GHz RF module

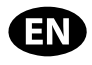

 $\boldsymbol{\Theta}$  These operating instructions form an integral part of the product, and contain important information and safety notes. Please store them in a safe place, where you can find them at any time, and pass them on to the new owner if you ever dispose of the product.

### 1. SPECIFICATION

#### *HFM4 M-LINK 2.4 GHz RF module*

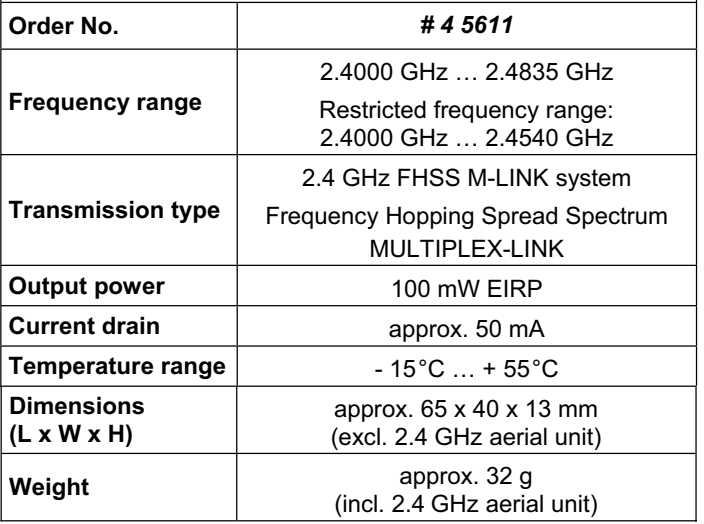

# 2. SAFETY NOTES

- $\Theta$  Please read the instructions before using the product.
- $\Theta$  Use the unit only for the intended applications ( $\blacktriangleright$  4.).
- ! **Do not make any modifications of a technical nature to the RF module.**

If any part is damaged, send the RF module to a MULTIPLEX Service Centre for checking.

- $\boldsymbol{\Theta}$  **Do not touch any components on the RF module when inserting or removing it.**
- $\boldsymbol{\Omega}$  **When the RF module is not installed in a transmitter, protect it from mechanical load (vibration, shock, distortion, …) and damp. Store it in the protective**  anti-static bag at all times  $(\rightarrow 3.$ ).

### 3. STATIC DISCHARGE PROTECTION NOTES

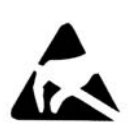

Electronic devices are vulnerable to damage from electrostatic charges. This module is fitted with electrostatically delicate components which can be affected by the influence of an electrical field or by static discharge when the unit is touched; the

effective life of the parts may be shortened, or the parts ruined. That is why the device is supplied in a conductive anti-static bag. It is essential to observe the following protective measures when handling vulnerable sub-assemblies:

- Before installing the module in the base device, earth any electrical charge in your body, e.g. by touching a metal heating radiator.
- Open the base unit and hold it by a large area, in order to dissipate any remaining charge between your body and the base unit.
- Only now remove the module from the conductive anti-static bag. Avoid touching any electronic components or solder pads directly; hold the unit by the edges of the circuit board only.
- If you have to remove the unit from the transmitter, observe the same safety precautions.
- If you need to store the module outside the base device, always keep it in the conductive anti-static bag. Never allow it to make direct contact with a conventional container not designed for the purpose, such as one made of foam, styrofoam or other plastics.

# 4. APPLICATION / COMPATIBILITY

The *HFM4 M-LINK 2.4 GHz RF module* is approved exclusively for use in the following MULTIPLEX transmitters:

- x *ROYALpro 7, 9* and *16 M-LINK*.
- x *ROYALpro 7*, *9* and *12* with firmware Version V3.xx.
- x *ROYALevo 7*, *9* and *12*, if they have had a software update (as part of the *Update Promotion*) to Version V2.xx by *MULTIPLEX Customer Service*, and have then been updated to Version V3.xx.

To update the system to firmware Version V3.xx you require the *ROYALpro DataManager* PC program (free download from www.multiplex-rc.de) and the USB PC lead, # 8 5148.

Firmware V3.xx automatically detects whether the transmitter is fitted with an FM RF module on a conventional frequency band (35, 40, … MHz), or the *HFM4 M-LINK 2.4 GHz RF module*.

### 5. COUNTRY-SPECIFIC RESTRICTIONS

 $\Theta$  Legal note: transmitting apparatus must only be set up **and operated on frequencies / transmission channels which are approved for the country in which it is to be used.** 

! **Important: in particular countries the module may only be used within a restricted frequency range.** 

In certain countries the operation of 2.4 GHz RC systems with an output power of 100 mW EIRP is only permitted within a restricted frequency range. For this reason the *HFM4 M-LINK 2.4 GHz RF module* offers the option of limiting the frequency range  $(\rightarrow 14$ .).

You can find an overview of the countries affected by this restriction in the separate sheet entitled "Operating the 2.4 GHz M-LINK System with Restricted Frequency Range".

# 6. THE M-LINK TRANSMISSION SYSTEM

M-LINK is a transmission system designed by MULTIPLEX. It operates on the 2.4 GHz ISM band, and exploits modern FHSS technology (FHSS = Frequency Hopping Spread Spectrum).

#### **Automatic RF channel management:**

With this system it is no longer necessary for the operator to select the RF channel manually (plug-in crystals, Synthesizer). 2.4 GHz Spread Spectrum systems automatically divide up the frequency spectrum, and this eliminates the need for conventional frequency monitoring. Same-channel interference (as is possible on the 35, 40 … MHz band) is virtually impossible. The first time the system is used you just have to carry out a simple binding procedure to link the transmitter to the receiver. From this moment on the receiver only responds to the signals from your specific transmitter.

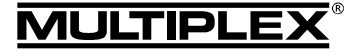

### **FHSS technology:**

The transmitter and receiver jump from channel to channel every few milliseconds, maintaining the same rhythm; the data is transmitted during a fraction of this period. The resultant brief period of channel occupation minimises signal conflicts, and suppresses interference. Even if data packets are lost on particular channels, the constant high-speed hopping to the next channel makes any interruptions unnoticeable to the pilot.

### **Good data security / transmission security:**

The enormous bandwidth available on 2.4 GHz makes it possible to transmit much greater quantities of data than is possible, for example on the 35 MHz band (bandwidth on 2.4  $GHz = 83.5 MHz$ ; on 35 MHz = 1 MHz). Digital modulation in conjunction with sophisticated error-checking in the receiver guarantee outstanding data quality.

### **Good resistance to interference:**

Typical interference sources in the model, such as electric motors, and electronic devices such as speed controllers, petrol engine ignition systems etc., have an interference spectrum whose maximum frequency is significantly below the 2.4 GHz range. It is virtually impossible for 2.4 GHz systems to suffer interference from such sources, and this provides a further improvement in security.

#### **Fast, accurate transmission:**

MULTIPLEX M-LINK is a digital transmission system offering a maximum of sixteen servo channels with a resolution of 12 bits (3872 steps). Background noise has no effect on servo signal accuracy right up to the limits of range. Resolution, centring precision and with it general accuracy of control are at a constant high level up to the effective limits of range. M-LINK's digital encoding allows both HOLD and FAIL-SAFE to operate very accurately. The standard servo pulse rate of 21 ms (16 channel mode) can be reduced to 14 ms (12-channel mode - Fast Response) in the case of the *ROYALevo*, *ROYALpro* and *ROYALpro M-LINK* transmitter types.

#### **Feedback capability / Telemetry:**

The 2.4 GHz ISM band offers the possibility of transmitting data from the model back to the transmitter. If you use a telemetrycapable receiver, the actual voltage of the receiver power supply is displayed on the transmitter's integral screen. If the voltage falls below the set minimum value, an audible signal warns you that the battery is almost flat. It is also possible to have additional telemetry data from the model displayed on the screen, provided that appropriate sensors are installed in the model; these parameters include motor current, battery voltage, temperature, …).

#### **Short transmitter aerial:**

The short 2.4 GHz transmitter aerial is robust and easy to handle, and it does not impinge on the pilot's field of vision.

# 7. INSTALLING THE HFM4 M-LINK 2.4 GHZ RF MODULE

The following section describes the method of installing the *HFM4 M-LINK 2.4 GHz RF module* in a transmitter of the *ROYALevo*, *ROYALpro* or *ROYALpro M-LINK* type.

#### **7.1.: Open the transmitter case**

- $\Theta$  Switch the transmitter OFF before opening the case **(short-circuit hazard)!**
- 1. Hold the transmitter in both hands, locate the sliding latches, and push both of them down using your thumbs (in the direction marked "OPEN"):

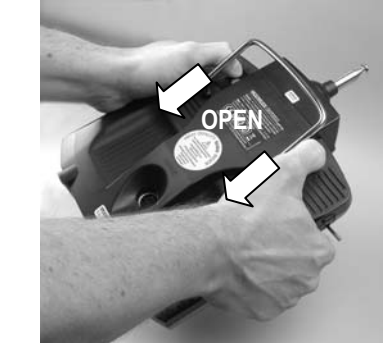

2. Carefully remove the back cover of the transmitter case.

#### **7.2.: Remove the transmitter aerial (35, 40, … MHz telescopic aerial)**

- 1. Collapse the transmitter aerial and push it down towards the transmitter battery.
- 2. Withdraw the aerial from the aerial guide sleeve as shown:

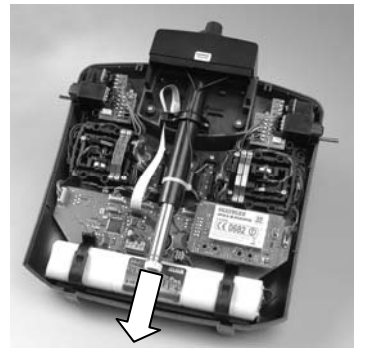

#### **7.3.: Remove the installed 35, 40, … MHz RF module**

These RF modules are not protected by a case. For this reason:

- Avoid touching the components on the main circuit board.
- Do not place the main circuit board under mechanical strain.
- Do not place the RF module under mechanical strain.
- 1. Lay the transmitter face-down on a soft surface. Take care to avoid damaging the sticks and switches!
- 2. Grasp the RF module in the transmitter by all four corners using your thumbs and index fingers, and carefully lift it out:

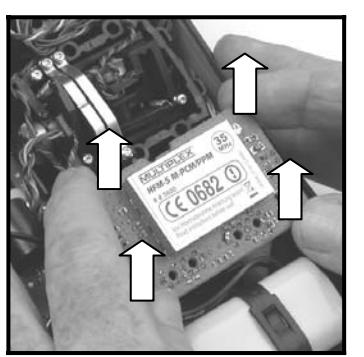

3. Store the RF module you have removed in a protective antistatic bag.

#### **7.4.: Plug in the HFM4 M-LINK 2.4 GHz RF module**

- 1. Remove the *HFM4 M-LINK 2.4 GHz RF module* from the protective anti-static bag, and hold it as described above.
- 2. Carefully insert the RF module using steady pressure. Ensure that the module is fitted on the correct pins, and is inserted "squarely", i.e. not canted over:

Ř

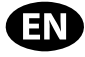

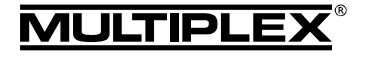

# Operating Instructions HFM4 M-LINK 2.4 GHz RF module

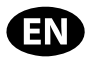

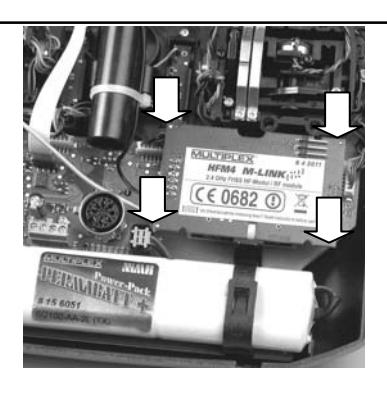

### **7.5.: Fit the 2.4 GHz aerial unit**

- 1. Screw the 2.4 GHz aerial to the aerial base:
	- Hold the aerial by the knurled section.
	- Check that the resultant screwed joint is firm, to ensure that the aerial cannot possibly come loose in use, e.g. when swivelled in the installed state:

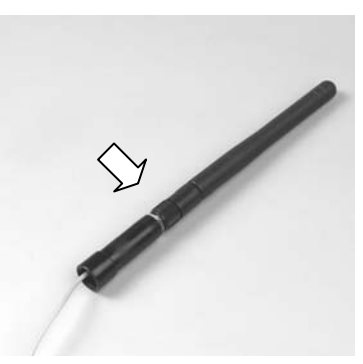

- $\Theta$  Note: avoid using excessive force, and keep the parts correctly aligned when screwing them together.
- Set the prepared 2.4 GHz aerial unit straight (not at an angle), then carefully slide it into the aerial guide sleeve from the bottom end.

 $\Theta$  Caution: the swivel base on the top face of the trans**mitter must lie parallel with the aerial guide sleeve during this stage. If you ignore this and hold the aerial at an angle, the wiper contacts in the aerial guide sleeve could be damaged.** 

Deploy the connecting lead from the RF module and the aerial unit inside the transmitter:

The connecting lead must pass *under* the *HFM4 M-LINK 2.4 GHz RF module* and also *to one side* of the MULTIPLEX multi-function socket:

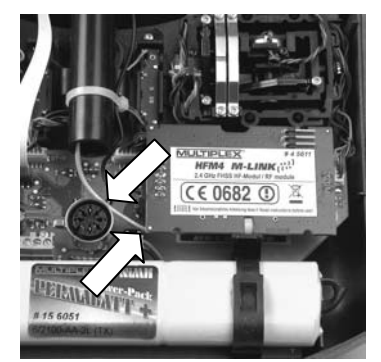

4. Pull the 2.4 GHz aerial unit upwards out of the aerial guide sleeve to the point where the aerial joint is visible; you will feel a distinct mechanical resistance at this point:

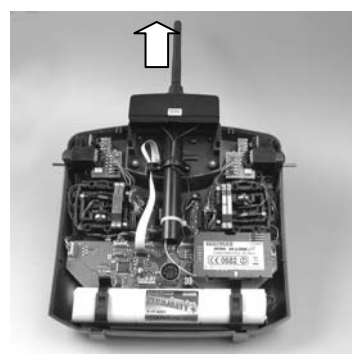

#### **7.6.: Close the transmitter case**

1. Carefully offer up the case back panel to the transmitter, inserting the retaining lugs at the bottom edge, and ensure that both lugs engage properly (arrows in the picture below):

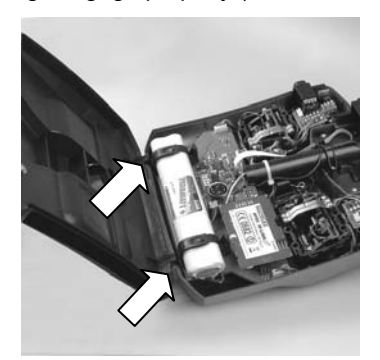

2. Carefully close the transmitter back panel:

 Ensure that no cables are trapped or jammed. It should be possible to fold the case back into position without requiring force.

3. Push the sliders up as far as they will go (away from the "OPEN" marking):

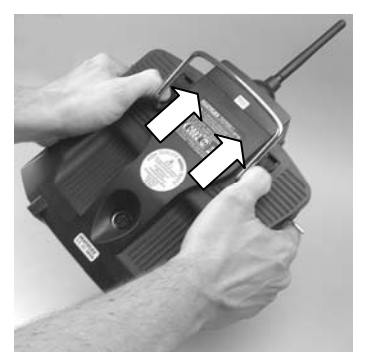

# 8. IDEAL TRANSMITTER AERIAL ORIENTATION WHEN USING THE TRANSMITTER

When installed, the 2.4 GHz transmitter aerial can be rotated to either side and swivelled upwards.

Before using the transmitter, the aerial should be angled approximately at right-angles at the swivel joint, then swivelled either to left or right in the horizontal plane (see illustrations):

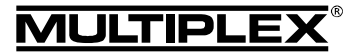

# Operating Instructions HFM4 M-LINK 2.4 GHz RF module

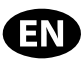

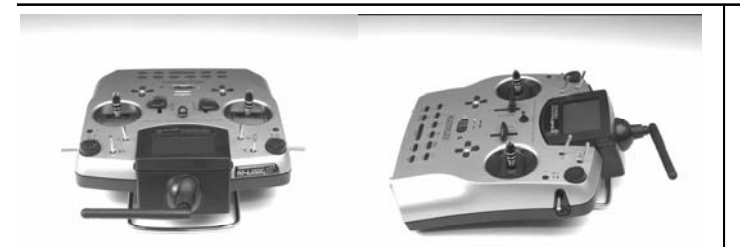

For applications where the model is not operated directly above or below the transmitter, the optimum aerial orientation is vertically upwards; this applies in particular to model cars and boats.

### $\Theta$  Important:

Never point the aerial directly at the model. For physical reasons the signal radiated from the aerial is at its weakest in an imaginary line extending straight out from the aerial.

### 9. BINDING PROCEDURE

The transmitter and receiver must be "introduced" to each other once; this process is known as "binding".

#### $\Theta$  Note:

You will find general information on the subject of binding, and on fault-finding and correction relating to the binding procedure, in the operating instructions supplied with your MULTIPLEX M-LINK receiver.

#### **The binding procedure in detail:**

- 1. Place the transmitter and the receiver aerial(s) immediately adjacent to each other.
- 2. Switch the *ROYALevo*, *ROYALpro* or *ROYALpro M-LINK* transmitter ON in binding mode:
	- Hold button  $\sim$  on the transmitter pressed in.
	- Switch the transmitter ON.
	- x Release button L:
	- $\Rightarrow$  The red LED on the transmitter flashes rapidly, and the message "BINDING!" flashes on the transmitter screen in all status displays with the exception of status display 4.
- 3. Switch the M-LINK receiver ON in binding mode (see the M-LINK receiver operating instructions):

 $\Rightarrow$  The binding process is now in progress.

- 4. Once the transmitter and receiver have detected each other, both units *automatically* switch over to regular transmit / receive mode (Normal operations  $\rightarrow$  11.):
	- $\Rightarrow$  The red LED on the transmitter flashes approximately every two seconds, and the flashing message "BINDING!" disappears.
- $\Theta$  **Note:** the binding process usually only takes a few seconds.

# 10. RANGE CHECKING

Regular range checks are very important - even when using a 2.4 GHz system - in order to ensure reliable operation of the radio control system, and to give you a chance to detect sources of interference in good time. This applies in particular:

- Before the use of new or changed components, or existing components in a new or modified arrangement.
- Before re-using radio control system components which were previously involved in a crash or a hard landing.
- If you have encountered problems on a previous flight.

**Important:** 

- Always ask a second person to help you with your range check, so that one of you can secure and observe the model.
- If possible, carry out the range check when no other transmitters are operating.
- **Preparations, carrying out the range check:**
- 1. Select "Range check" mode on the transmitter:
	- Hold button  $\circledast$  on the transmitter pressed in.
	- Switch the transmitter ON.
	- Release button (C):
	- $\Rightarrow$  The red LED on the transmitter now glows constantly, and the message "RANGE!" flashes on the transmitter's screen in all the status displays with the exception of status display 4.
- 2. Switch the M-LINK receiver ON.
- 3. Carry out the range check as described in the operating instructions supplied with your M-LINK receiver.
- 4. **When the range check is completed, switch the M-LINK transmitter OFF, and then ON again, in order to switch back to full range.**

! **Caution: selecting "Range check" mode reduces the transmitter's output power. The transmitter emits an audible signal every ten seconds or so to warn you of this. Never attempt to fly a model with the transmitter set to reduced output (Range check mode)!** 

# 11. NORMAL OPERATIONS

This is the procedure for operating your *ROYALevo*, *ROYALpro* or *ROYALpro M-LINK* transmitter in normal mode:

- 1. Switch the *ROYALevo*, *ROYALpro* or *ROYALpro M-LINK* transmitter ON:
	- $\Rightarrow$  The red LED on the transmitter flashes once every two seconds.
- 2. Switch the M-LINK receiver ON.

The M-LINK system is now ready for use.

# 12. FEEDBACK CHANNEL / TELEMETRY

The 2.4 GHz ISM band offers the facility to transmit model data back to the transmitter. If you are using a telemetry-capable M-LINK receiver, the actual voltage of the receiver power supply will be displayed directly on the integral screen of your *ROYALevo*, *ROYALpro* or *ROYALpro M-LINK* transmitter. If the battery voltage falls below a certain threshold, the transmitter also emits an audible signal to warn you that the receiver battery is almost flat.

For more information on this feature, please refer to the operating instructions supplied with your telemetry-capable M-LINK receiver.

# 13. FAST RESPONSE ON / OFF

In Fast Response mode, which operates at the ultra-rapid pulse rate of 14 ms, up to twelve servo channels are available. This reduced pulse rate can cause analogue servos to oscillate or run jerkily.

If this occurs, or if you need to use the maximum of sixteen servo channels, it is possible to switch Fast Response mode OFF on the *ROYALevo*, *ROYALpro* or *ROYALpro M-LINK* transmitter. The pulse rate is then 21 ms.

Please refer to the notes in the operating instructions supplied with your *ROYALpro M-LINK* transmitter in this regard.

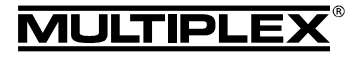

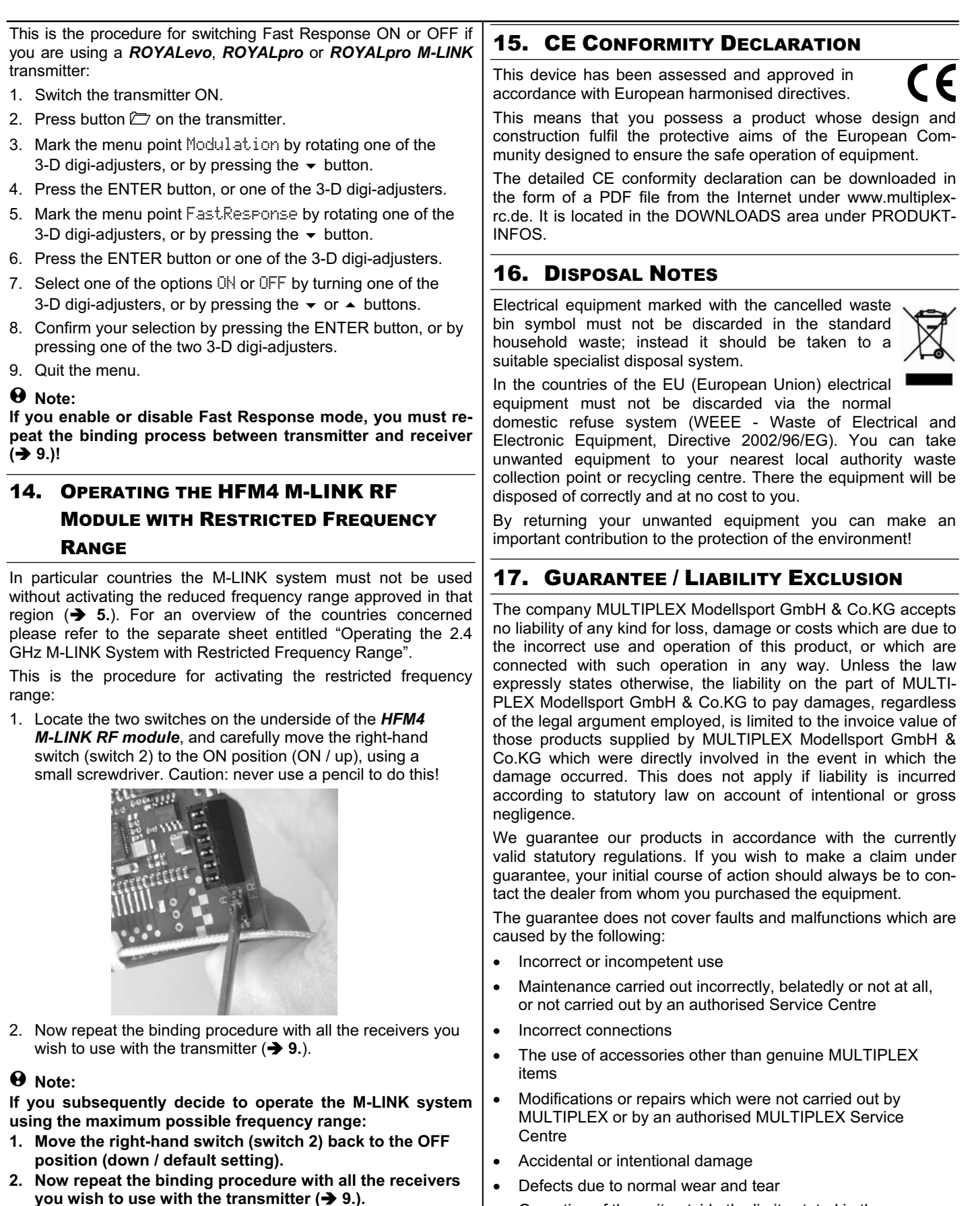

- Operation of the unit outside the limits stated in the Specification
- Operation of the unit in conjunction with equipment made by other manufacturers.

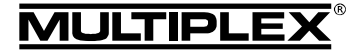

# Notice d'utilisation du Module HF 2,4 GHz HFM4 M-LINK

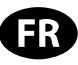

 $\boldsymbol{\Theta}$  Ces instructions font partie intégrante du produit. Celle-ci contient des informations importantes ainsi que des consignes de sécurités. Elle doit donc être consultable à tous moments et à joindre lors d'une revente à tierces personnes.

### 1. DONNEES TECHNIQUES

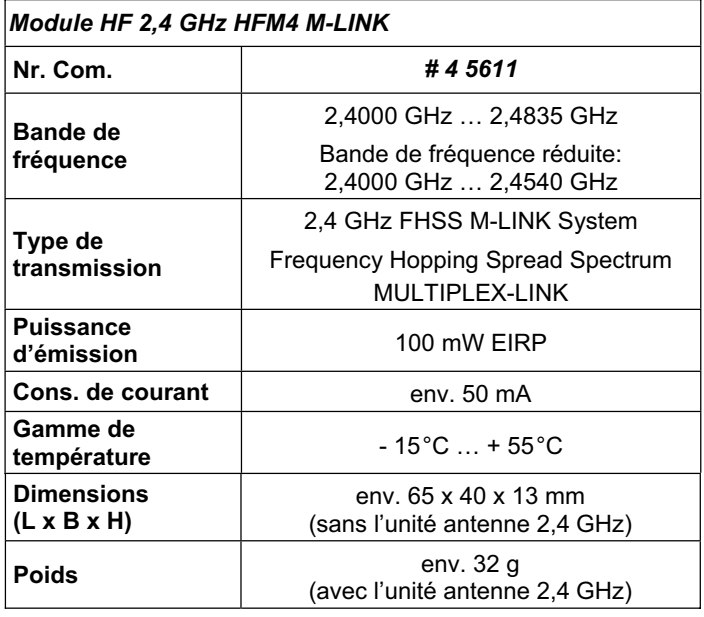

### 2. CONSIGNES DE SECURITES

 $\Theta$  Lire attentivement la notice avant d'utiliser le matériel.

- **<sup><b>** $\Theta$  N'utiliser l'appareil que dans le domaine prévu (→ 4.).</sup>
- ! **N'effectuez aucune modification technique de votre module HF.**

Si des composants sont défectueux, faite vérifier votre module HF auprès d'une station service MULTIPLEX.

- ! **Ne touchez pas les éléments de votre module HF lors du changement de module HF.**
- ! **Une fois démonté, protégez votre module HF contre toutes contraintes mécaniques (vibrations, chocs, déformation, ...) ainsi que de l'humidité. Stockez celui-ci**  dans un emballage ESD (**→ 3.**).

# 3. INDICATIONS ESD

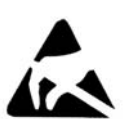

Les appareils électroniques sont très sensibles aux décharges électrostatiques. Cela va de même pour votre matériel, celui-ci est également sensible aux décharges électrostatiques. Ceux-ci peuvent être détruits, ou leur durée de vie diminuée, sous l'effet

d'un champ magnétique ou par compensation brutale de charges (potentiel) électriques lorsqu'on les touche. C'est pour cette raison que l'appareil est livré dans des sachets conducteurs antistatiques ESD.

Observez rigoureusement les indications de protection pour les ensembles sensibles aux décharges électrostatiques:

- x Veillez à créer un équilibre de potentiels entre vous et les différents potentiels environnants, comme par exemple en se déchargeant sur le métal d'un radiateur, avant de manipuler la pièce électronique.
- x Ouvrez l'appareil de base et touchez celui-ci sur une large surface pour obtenir un équilibre de potentiel.
- Ne sortez que maintenant la pièce de son emballage antistatique ESD. Evitez le contact direct avec les composants électroniques ou les soudures. Touchez uniquement le circuit imprimé pour les différentes manipulations.
- Procédez comme cela vous est indiqué dans les instructions pour le montage du module.
- Stockez les pièces électroniques uniquement dans leur emballage antistatique. La pièce ne doit jamais entrer en contacte avec des matières non antistatiques, fortement isolantes comme le polystyrène, plastique et toute autre matière synthétique.

### 4. DOMAINE D'UTILISATION / COMPATIBILITE

Le *module HF 2,4 GHz HFM4 M-LINK* est dédié exclusivement à une utilisation avec un des émetteurs MULTIPLEX suivant:

- x *ROYALpro 7, 9* et *16 M-LINK*.
- x *ROYALpro 7*, *9* et *12* avec version de logiciel V3.xx.
- x *ROYALevo 7*, *9* et *12*, si celle-ci a été soumise à une *action Update* par le service après-vente *MULTIPLEX* et mise à jour avec la version V2.xx du logiciel d'exploitation puis est passée à la version V3.xx.

Pour la mise à jour au niveau logiciel V3.xx vous nécessitez du programme pour PC *ROYALpro DataManager* (téléchargeable gratuitement sous www.multiplex-rc.de) ainsi que du câble d'interface USB pour PC # 8 5148.

La version V3.xx du logiciel d'exploitation reconnaît automatiquement si vous avez implanté un module HF avec une bande de fréquence standard (35, 40, … MHz) ou le *module HF 2,4 GHz HFM4 M-LINK*.

### 5. RESTRICTIONS EN FONCTION DU PAYS

! **Remarque au sujet des textes de lois: les appareils d'émissions n'ont le droit d'utiliser que les fréquences / canaux d'émissions autorisés dans le pays dans lequel le système est utilisé.** 

#### $\Theta$  Important: dans certains pays n'autorisent que l'utilisa**tion d'une bande de fréquence réduite!**

Dans certains pays il est autorisé d'utiliser un système 2,4 GHz avec une puissance d'émission de 100 mW EIRP que sur une bande réduite de fréquence. Afin de respecter ce genre de texte de loi, notre *module HF 2,4 GHz HFM4 M-LINK* peut fonctionner dans les deux modes, toute la bande de fréquence ou en bande réduite (→ 14.).

Vous trouverez un aperçu des pays concernés sur notre page annexe "Utilisation du système 2,4 GHz M-LINK en bande de fréquence réduite".

# 6. SYSTEME DE TRANSMISSION M-LINK

M-LINK est un système de transmission de la société MULTI-PLEX. Celui-ci travail sur la bande de fréquence ISM 2,4 GHz et est basé sur une technologie moderne FHSS (FHSS = Frequency Hopping Spread Spectrum).

#### **Gestion automatique des canaux HF:**

Il n'est plus nécessaire de changer manuellement le canal HF (changement de quartz, synthétiseur). Le système 2,4 GHz Spread Spectrum Systeme sélectionne automatiquement le spectre de fréquence. De ce fait, pas besoin d'un système conventionnel de surveillance de fréquence. Des perturbations par double utilisation de la fréquence (comme c'est le cas pour la bande de fréquence 35, 40, … MHz) sont pratiquement inexistants. Lors de la première utilisation du système il est nécessaire synchroniser le récepteur et l'émetteur par une opé-

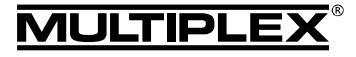

ration de Binding. A partir de ce moment le récepteur ne répond plus qu'aux ordres de votre émetteur.

#### **Technologie FHSS:**

Dans un temps très court de quelques millisecondes, l'émetteur et le récepteur passent au même rythme d'un canal à un autre. Pendant ce court instant ceux-ci s'échangent des données. Du fait que le canal est occupé que brièvement, les signaux perturbés et les conflits sont fortement atténués. Même si des paquets d'informations devaient manquer, la transmission serait rétablie lors du saut sur le prochain canal. Ces sauts rapides sont invisibles pour le pilote

#### **Haut débit / sécurité de transmission de données:**

La grande largeur de bande que nous met à disposition le 2,4 GHz permet la transmission de beaucoup plus de données comparé au système traditionnel comme par ex. 35 MHz (largeur de bande pour le 2,4 GHz =  $83.5$  MHz; pour 35 MHz = 1 MHz). La modulation digitale combiné au contrôle d'erreur augmente énormément la qualité de transmission.

#### **Très faible sensibilité aux perturbations:**

Les sources typiques de perturbations dans un modèle comme le moteur électrique, appareils électroniques du type régulateur, allumage de moteur thermique, etc. ont un spectre de perturbation se situant sensiblement en dessous des 2,4 GHz. De ce fait, le système 2,4 GHz ne se laisse presque pas perturber cela représente un atout supplémentaire de sécurité.

#### **Transmission rapide et précise:**

MULTIPLEX M-LINK est un système digital de transmission allant jusqu'à 16 canaux pour sevos pour une résolution de 12 bits (3872 pas). Le niveau de bruit reste sans influence sur la précision de positionnement du signal pour servo sur toute la portée. Résolution, précision de positionnement et donc précision de mouvement sont d'un niveau très élevé et d'une constance absolue jusqu'à la limite de porté. Grâce au codage digital, le système M-LINK travail parfaitement aussi bien pour la fonction HOLD que FAIL-SAFE. La fréquence de travail des servos peut être 21ms (utilisation en 16 canaux) pour les émetteurs du type *ROYALevo*, *ROYALpro* et *ROYALpro M-LINK* ou de 14 ms en utilisation 12 canaux (Fast Response).

#### **Possibilité de réponse des canaux / Télémétrie:**

La bande de fréquence 2,4 GHz ISM permet de transmettre des données du modèle vers l'émetteur. Si vous possédez un récepteur possédant la fonction télémétrie, vous pouvez avoir l'affichage de la tension actuelle de l'accu de réception sur votre afficheur de l'émetteur. Un signal acoustique vous préviendra d'un accu de réception presque vide. De plus, en fonction des capteurs utilisés, vous pouvez également faire afficher d'autres paramètres télémétriques comme le courant, la tension, la température, …).

#### **Antenne d'émission courte:**

L'antenne d'émission 2,4 GHz courte est très robuste et simple à manipuler. Le champ de vision du pilote n'est plus perturbé.

# 7. MISE EN PLACE DU MODULE HF 2,4 GHZ HFM4 M-LINK

Dans les lignes suivantes vous trouverez les indications pour l'assemblage de votre *module HF 2,4 GHz HFM4 M-LINK* sur un émetteur du type *ROYALevo*, *ROYALpro* ou *ROYALpro M-LINK*.

#### **7.1.: Ouvrir le boîtier de votre émetteur**

- ! **Avant l'ouverture vérifiez que l'émetteur est sur OFF (danger de court-circuit)!**
- 1. Tenez l'émetteur avec les deux mains et poussez les pièces de fermetures sur le dos de celui-ci vers le bas (direction "OPEN"):

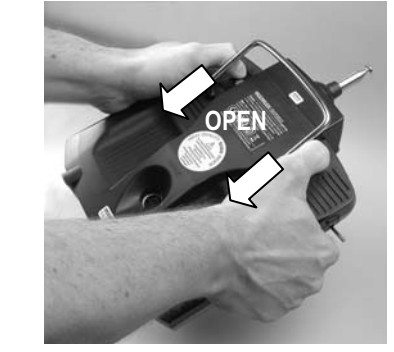

- 2. Enlever délicatement le boîtier.
- **7.2.: Enlever l'antenne d'émission (35, 40, … MHz télescopique)**
- 1. Engagez l'antenne d'émission en direction de l'accu d'émission.
- 2. Sortez celle-ci du tube guide d'antenne:

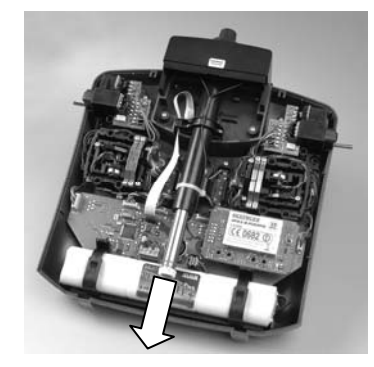

#### **7.3.: Enlever le module HF 35, 40, … MHz déjà en place**

Les modules HF ne sont pas protégés par un boîtier. De ce fait:

- Ne touchez pas les composants de la platine principale.
- Ne faite subir aucune contrainte mécanique à la platine principale.
- Ne soumettez pas le module HF à des contraintes mécaniques.
- 1. Placez l'émetteur sur le ventre sur une surface souple. N'endommagez pas les manches et les interrupteurs!
- 2. Prenez le module HF déjà en place entre le pouce et l'index et sortez le délicatement du logement en tirant uniformément:

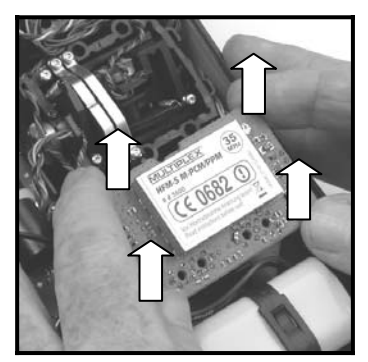

3. Protégez le module HF démonté avant de le stocker, de préférence dans un sachet antistatique ESD.

#### **7.4.: Mise en place du module HF 2,4 GHz HFM4 M-LINK**

- 1. Sortez délicatement votre *module HF 2,4 GHz HFM4 M-LINK* du sachet ESD en le prenant comme décrit.
- 2. Engagez délicatement votre module HF dans son logement.

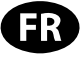

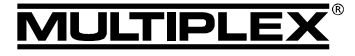

# Notice d'utilisation du Module HF 2,4 GHz HFM4 M-LINK

Pour cela veillez à ne pas branchez le module HF en décalé sur les contacts:

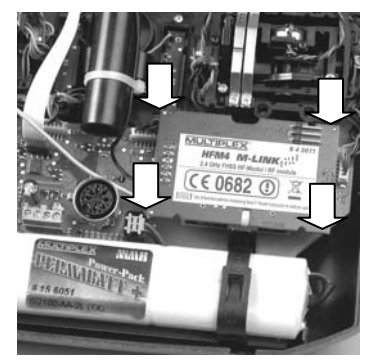

### **7.5.: Mise en place de l'antenne 2,4 GHz**

1. Vissez l'antenne 2,4 GHz avec son pied:

- Pour cela prenez l'antenne à la partie moletée.
- La fixation par vis résultante doit être serrée afin que lors de l'utilisation l'antenne ne puisse en aucun cas se défaire comme par ex. en la tournant:

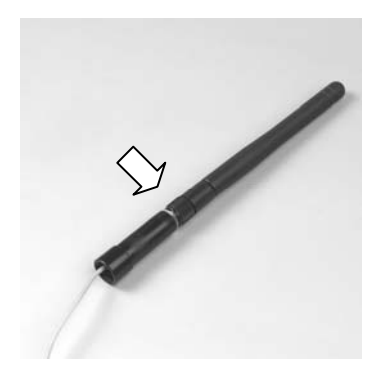

 $\Theta$  Remarque: évitez trop de force et mauvais placement lors du vissage!

2. Redressez l'unité antenne 2,4 GHz ainsi obtenu (sans tordre) et passez la délicatement par derrière dans le tube de réception de l'antenne.

 $\Theta$  Attention: la partie mobile au niveau du pied et du **corps de l'antenne doit être parallèle pour pouvoir l'engager dans l'émetteur. Dans le cas contraire, l'antenne peut se tordre et en frottant contre le tube la surface conductrice de celle-ci peut être endommagé.** 

3. Passage du câble du module HF et de l'antenne dans l'émetteur:

Le câble de liaison doit passer *sous* le *module HF 2,4 GHz HFM4 M-LINK* ainsi qu'à *côté* de la prise multifonction MULTIPLEX:

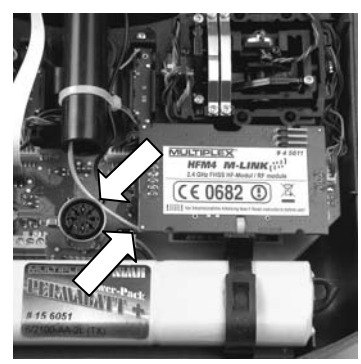

4. Sortir vers le haut l'unité d'antenne 2,4 GHz du tube de guidage, jusqu'à ce que la partie amovible soit visible ou que vous sentiez une résistance:

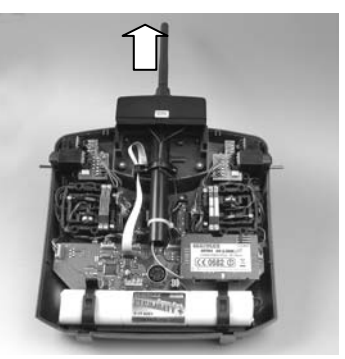

#### **7.6.: Refermez le boîtier de l'émetteur**

1. Replacez avec une inclinaison le dos de l'émetteur en engageant le bord arrière et veillez à ce que les crochets s'engagent correctement (flèches de l'illustration):

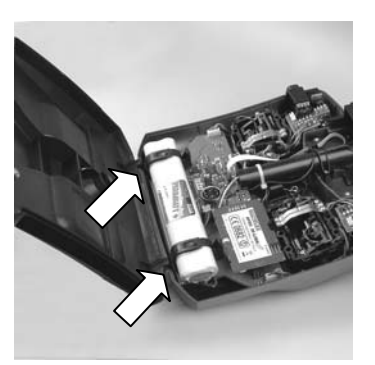

- 2. Refermez délicatement le dos de l'émetteur: Assurez vous qu'aucun câble ne soit coincé. Le dos du boîtier doit se placer régulièrement et sans contraintes.
- 3. Poussez les parties de verrouillages vers le haut jusqu'en butée (sens contraire de "OPEN"):

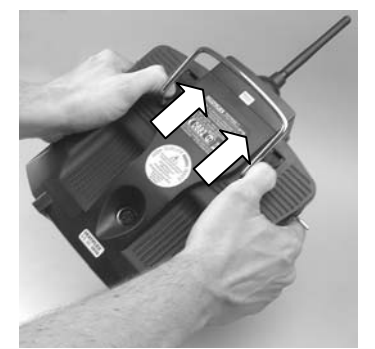

# 8. POSITION IDEALE POUR L'ANTENNE LORS DE SON UTILISATION

L'antenne d'émission 2,4 GHz correctement montée peu se tourner de chaque côté et est inclinable vers le haut.

Pour l'utilisation de votre émetteur, orientez l'antenne d'émission sur son articulation à peu près à la verticale puis tournez celle-ci vers la gauche ou la droite jusqu'à ce qu'elle soit presque horizontale (voir illustration):

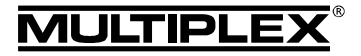

# Notice d'utilisation du Module HF 2,4 GHz HFM4 M-LINK

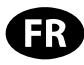

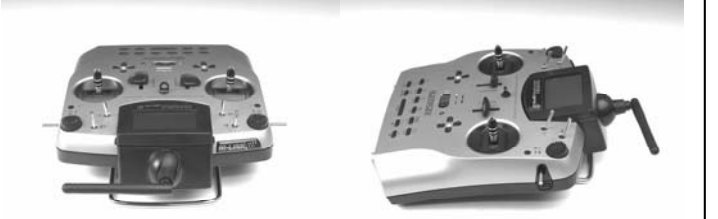

Pour les utilisations où votre modèle ne se trouve pas directement au-dessus ou en dessous de votre émetteur (surtout dans le cas des voitures et des bateaux), la position optimale de votre antenne d'émission est à la vertical vers le haut.

#### $\Theta$  Important:

Ne visez jamais directement sur votre modèle avec l'antenne. Dans le prolongement de l'antenne la puissance du champ magnétique est physiquement la moins élevée.

### 9. PROCESSUS BINDING

Pour pouvoir travailler ensemble, l'émetteur et le récepteur doivent êtres "synchronisés" avant la première utilisation de l'ensemble. Ce processus est nommé "Binding".

#### ! **Remarque:**

¤ *MULTIPLEX*

 $\overline{\circ}$ 

**MULTIPLEX** 

Une information générale au sujet du processus de Binding ainsi que la recherche d'erreur et leur résolution se trouve également dans la notice de votre récepteur MULTIPLEX M-LINK.

#### **Déroulement du processus de Binding:**

- 1. Placez l'antenne d'émission et de réception(s) le plus près possible les unes des autres.
- 2. Mettez en marche les émetteurs *ROYALevo*, *ROYALpro* ou *ROYALpro M-LINK* en mode Binding:
	- Appuyez sur la touche  $\sim$  de l'émetteur et restez appuyé.
	- Mettez en marche l'émetteur.
	- Relâchez la touche ₹.
	- $\Rightarrow$  La LED rouge de l'émetteur clignote rapidement, en plus l'affichage clignote en portant l'indication "BINDING!" pour toutes les pages d'états à l'exception de la page 4.
- 3. Mettez en marche le récepteur M-LINK en mode Binding (voir notice du récepteur M-LINK):
	- $\Rightarrow$  Le processus de Binding est en court.
- 4. Dès que l'émetteur et le récepteur se sont "trouvés", ceux-ci passent *automatiquement* en mode régulier d'émission et de réception (fonctionnement normal **→ 11.**):
	- $\Rightarrow$  La LED rouge de l'émetteur clignote env. toutes les 2 secondes et le commentaire clignotant "BINDING!" s'efface.

 $\Theta$  **Remarque:** le processus de Binding prend normalement quelques secondes.

# 10. TEST DE PORTEE

L'exécution régulière de tests de portée est très importante – même pour un système 2,4 GHz – afin d'assurer le bon fonctionnement de l'équipement de radiocommande et pour détecter et déterminer très tôt les anomalies de fonctionnements. Surtout:

- Avant l'utilisation de nouveau matériel ou modifié, mais également de changement ou de nouveaux d'affectations.
- Avant l'utilisation de composants de radiocommandes qui ont été récupérés et utilisés après un crash ou un atterrissage un peu "dur".

Si vous avez découvert des anomalies lors de l'utilisation.

#### **Important:**

- Effectuez le test de portée toujours avec l'aide d'une tierce personne qui sécurise et observe le modèle.
- N'effectuez ce test que si aucun autre émetteur en marche ce trouve dans les environs.

#### **Préparation et exécution du test de portée:**

- 1. Sélectionnez le mode "test de portée" sur votre émetteur:
	- Appuyez sur la touche  $\circledast$  de l'émetteur et restez appuyé.
	- Mettez en marche l'émetteur.
	- Relâchez la touche  $\circledast$ :
	- $\Rightarrow$  La LED rouge de l'émetteur reste allumée, en plus l'affichage clignote en portant l'indication "PORTÉE" pour toutes les pages d'états à l'exception de la page 4.
- 2. Mettez en marche le récepteur M-LINK.
- 3. Effectuez le test de portée comme décrit dans la notice d'utilisation de votre récepteur M-LINK.
- 4. **Après que le test de portée aura été effectué, arrêtez et redémarrez votre émetteur avec technologie M-LINK, afin de passer en mode d'émission avec toute la portée!**

 $\Theta$  Attention: en mode de fonctionnement "test de portée" **la puissance d'émission est réduite! Pour des raisons de sécurités, toutes les 10 secondes un signal sonore sera émis! Ne démarrez jamais votre modèle en mode test de portée avec puissance d'émission réduite!** 

### 11. UTILISATION NORMALE

Pour utiliser les émetteurs *ROYALevo*, *ROYALpro* ou *ROYALpro M-LINK* en mode normal d'émission, procédez comme suit:

- 1. Mettez en marche votre *ROYALevo*, *ROYALpro* ou *ROYALpro M-LINK*:
	- $\Rightarrow$  La LED rouge de l'émetteur clignote env. toutes les 2 secondes.
- 2. Mettez en marche le récepteur M-LINK.

Le système M-LINK est près à l'emploi.

# 12. CANAL RETOUR / TELEMETRIE

La bande de fréquence ISM 2,4 GHz permet de renvoyer des données du modèle vers l'émetteur. Si vous utilisez un récepteur M-LINK possédant la fonction télémétrie, celui-ci permet d'afficher la tension d'alimentation du récepteur directement sur l'afficheur de votre *ROYALevo*, *ROYALpro* ou *ROYALpro M-LINK*. De plus, un signal acoustique se fait entendre lorsque le niveau de tension de l'accu de réception utilisé passe en dessous d'un seuil prédéfini.

Vous trouverez d'autres informations dans la notice d'utilisation de votre récepteur télémétrique M-LINK.

# 13. FAST RESPONSE ON / OFF

Dans le mode Fast Response, qui est très rapide avec sa durée d'impulsion de 14 ms, vous avez jusqu'à 12 canaux pour servos de disponibles. Cette durée réduite peut impliquer des vibrations ou une oscillation des servos analogiques.

Dans le cas où vous souhaitez aller jusqu'à 16 canaux pour servos, vous pouvez arrêter le mode Fast Response de votre émetteur *ROYALevo*, *ROYALpro* ou *ROYALpro M-LINK*. La durée d'impulsion sera alors de 21 ms.

Pour cela lisez également les remarques dans la notice d'utilisation de l'émetteur *ROYALpro M-LINK*.

Notice o

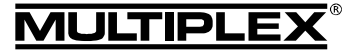

Pour l'activation ou la désactivation du mode Fast Response de votre émetteur du type *ROYALevo*, *ROYALpro* ou *ROYALpro M-LINK* procédez comme suit:

- 1. Mettez en marche votre émetteur.
- 2. Appuyez sur la touche  $\Box$  de celui-ci.
- 3. Sélectionnez le point de menu Modulation en tournant a molette de sélection digitale 3D ou en appuyant sur  $\blacktriangledown$ .
- 4. Appuyez sur la touche ENTER ou sur une des molettes de sélection digitale 3D.
- 5. Sélectionnez le point de menu FastResponse en tournant une des molettes de sélection digitale 3D ou en appuyant  $s$ ur  $\blacktriangledown$
- 6. Appuyez sur la touche ENTER ou une des molettes de sélection digitale 3D.
- 7. En tournant une des molettes de sélection digitale 3D ou en appuyant sur  $\bullet$  ou  $\bullet$  yous pouvez changer entre ON / OFF.
- 8. Confirmez votre choix en appuyant sur la touche ENTER ou sur une des molettes de sélection digitale 3D.
- 9. Quittez le menu.

# ! **Remarque:**

**Après avoir (dés)activé le mode Fast Response il faut à nouveau synchroniser le récepteur et l'émetteur (**Î **9.)!** 

# 14. UTILISATION DU MODULE HF 2,4 GHZ HFM4 M-LINK AVEC BANDE DE FREQUENCE REDUITE

Avant de pouvoir utiliser votre système M-LINK dans certains pays, il est nécessaire de respecte la bande de fréquence autorisée – réduite - (+ 5.). Vous trouverez en pièce jointe "Utilisation du système 2.4 GHz M-LINK en bande de fréquence réduite" un aperçu des pays concernés.

Pour active le réduction de bande de fréquence, procédez comme suit:

1. Positionnez l'interrupteur de droite des deux interrupteurs sur le dessous du *module HF 2,4 GHz HFM4 M-LINK* (interrupteur 2) délicatement sur marche (ON / haut) à l'aide d'un petit tournevis (attention: n'utilisez jamais un crayon pour effectuer cette opération!):

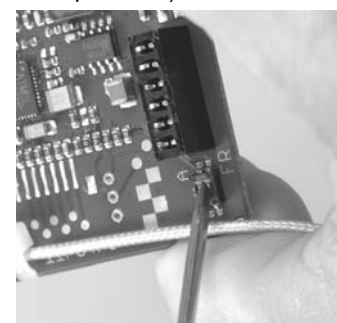

2. Ensuite effectuer une opération de Binding avec tous les récepteurs que vous souhaitez utiliser (**→ 9.**).

# ! **Remarque:**

**Si vous souhaitez à nouveau avoir toute la bande de fréquence de disponible avec votre système M-LINK, alors:** 

- **1. Replacez à nouveau l'interrupteur de droite (interrup teur 2) en position OFF (vers le bas) (réglage en sortie d'usine).**
- **2. Ensuite effectuez l'opération de Binding avec tous les récepteurs utilisés (→ 9.).**

# 15. DECLARATION DE CONFORMITE CE

L'homologation de ce produit ce fait en fonction des directives européennes harmonisées.

De ce fait vous possédez un produit qui, par sa construction, respecte la restriction de sécurités européennes en vigueurs concernant l'utilisation sécurisée des appareils électroniques.

Vous trouverez la déclaration complète en fichier PDF sur internet sous www.multiplex-rc.de dans DOWNLOADS sous PRODUKT-INFOS.

# 16. CONSIGNES DE RECYCLAGES

Les appareils électroniques portant le symbole de la poubelle barrée ne doivent pas être jetés dans une poubelle traditionnelle, mais apportés au point de recyclage le plus proche.

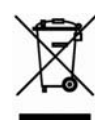

Dans les pays de l'union européen (EU) il est strictement interdit de jeter ce genre d'appareil électrique

avec les déchets ménagés habituels (WEEE - Waste of Electrical and Electronic Equipment, ligne directrice 2002/96/EG). Néanmoins, vous pouvez déposer votre vieil appareil électronique auprès de toute déchetterie, centre de trie ou conteneur de collecte prévu à cet effet de votre quartier ou ville. Celui-ci sera recyclé gratuitement suivant les directives en vigueur.

En déposant votre vieil appareil aux endroits prévus à cet effet, vous contribuez activement à la protection de la nature!

# 17. GARANTIE / RESPONSABILITE

La société MULTIPLEX Modellsport GmbH & Co.KG ne garantie en aucun cas ce produit en cas de perte, de détérioration ou de coûts survenant à une utilisation non conforme du matériel ou des conséquences de celle-ci. En fonction des textes de lois, la société MULTIPLEX Modellsport GmbH & Co.KG est tenue au remboursement, quelque soit la raison, pour une valeur maximum correspondant à la valeur des pièces de la société MULTIPLEX Modellsport GmbH & Co.KG mises en causes lors de l'achat. Cela est valable, que dans les limites prévues par les textes légaux concernant une grossière négligence de la part de la société MULTIPLEX Modellsport GmbH & Co.KG.

Pour nos produits, nous garantissons ceux-ci en fonctions des textes de lois en vigueurs actuellement. Dans le cas de problèmes dans la période de garantie, adressez-vous directement à votre revendeur habituel chez qui vous avez achetez ce matériel.

Ne sont pas couvert par la garantie sont des défauts ou mauvais fonctionnement causés par:

- Utilisation non conforme
- Absence, mauvaise ou aucune réparation effectuée par une station agrée
- Mauvais branchements
- x Utilisation de matériel n'étant pas d'origine MULTIPLEX
- Modifications / réparations n'ayant pas étés effectués par la société MULTIPLEX ou d'une station service MULTIPLEX agrée
- x Dommages volontaires ou involontaires
- Défaut suite à une usure naturelle
- Utilisation en dehors des spécifications techniques ou en relation avec des pièces d'autres fabricants.

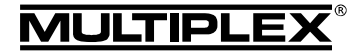

# Istruzioni per l'uso modulo HF 2,4 GHz HFM4 M-LINK

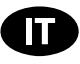

 $\boldsymbol{\Theta}$  Queste istruzioni sono parte integrante del prodotto e contengono informazioni importanti. Per questo motivo tenerle sempre a portata di mano e, in caso di vendita del prodotto, consegnarle al nuovo acquirente.

### 1. DATI TECNICI

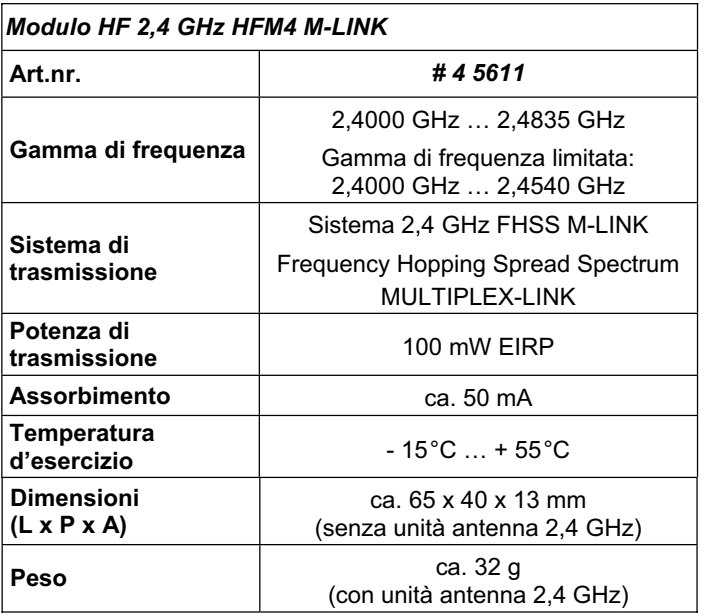

# 2. AVVERTENZE

 $\Theta$  Prima di mettere in funzione, leggere le istruzioni d'uso.

 $\Theta$  Usare solo per il campo d'impiego previsto (→ 4.).

! **Non apportare modifiche tecniche al modulo HF.**  Se dei componenti dovessero essere danneggiati, fare controllare il modulo HF da un centro assistenza MULTIPLEX.

- $\Theta$  Durante la sostituzione del modulo HF, non toccare i **componenti.**
- $\boldsymbol{\Theta}$  **Quando non installato nella radio, proteggere il modulo HF dalle sollecitazioni meccaniche (vibrazioni, urti, deformazioni, …) e dall'umidità. Conservarlo nell'apposito**  sacchetto di protezione ESD (**→ 3.**).

# 3. AVVERTENZE ESD

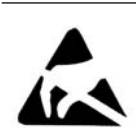

Il presente modulo, come del resto la maggior parte degli apparecchi elettronici, è costruito con componenti sensibili alle cariche elettrostatiche. Questi componenti si possono danneggiare o la loro durata si può ridurre se sottoposti a campi

elettrici o a compensazione di carica (compensazione di potenziale) toccando l'elettronica. Per questo motivo, alla consegna l'elemento d'installazione è contenuto in un sacchetto di protezione ESD in materiale conduttore.

Rispettare assolutamente le seguenti precauzioni, per evitare di danneggiare i componenti sensibili alle cariche elettrostatiche:

- Prima di inserire il modulo nell'apparecchio, instaurare una compensazione di potenziale tra se e l'ambiente (p.es. toccando un termosifone).
- Eventualmente aprire l'apparecchio base, e con il palmo della mano, toccare una vasta superficie per ottenere una compensazione di potenziale con l'apparecchio base.
- Solo adesso togliere il modulo dal sacchetto di protezione ESD. Evitare di toccare i componenti elettronici o i punti di saldatura. Afferrare il modulo solo sui lati.
- Per disinstallare il modulo, procedere nella stessa maniera.
- Se non installato, conservare il modulo solo nell'apposito sacchetto di protezione ESD in materiale conduttore. In nessun caso usare per la conservazione materiale espanso, polistirolo o altro contenitore in materiale plastico, privo di caratteristiche ESD.

# 4. CAMPO D'IMPIEGO / COMPATIBILITÀ

Il *modulo HF 2,4 GHz HFM4 M-LINK* è omologato esclusivamente per l'impiego nelle seguenti radio MULTIPLEX:

- x *ROYALpro 7, 9* e *16 M-LINK*.
- x *ROYALpro 7*, *9* e *12* con versione Firmware V3.xx.
- x *ROYALevo 7*, *9* e *12*, solo se la radio è stata attualizzata da un *centro assistenza MULTIPLEX* durante *l'azione d'aggiornamento* alla versione V2.xx e dopo l´Update alla versione V3.xx.

Per aggiornare il Firmware alla versione V3.xx sono necessari il programma PC *ROYALpro DataManager* (download gratuito dal nostro sito www.multiplex-rc.de) ed il cavo USB-PC # 8 5148.

Il Firmware V3.xx riconosce automaticamente se nella radio è installato un modulo HF FM con la banda di frequenza convenzionale (35, 40, … MHz) o il *modulo HF 2,4 GHz HFM4 M-LINK*.

# 5. LIMITAZIONI SPECIFICE PER DETERMINATI PAESI

 $\Theta$  Nota di carattere giuridico: L'impostazione ed il funzio**namento degli apparecchi radio è consentita solo sulle frequenze / canali radio omologati per il rispettivo paese.** 

! **Importate: L'impiego in determinati paesi è solo consentito su una gamma di frequenza limitata!** 

In determinati paesi, l'impiego di sistemi R/C 2,4 GHz con una potenza in uscita di 100 mW EIRP è consentito solo su una gamma di frequenza limitata. Per questo motivo, il *modulo HF 2,4 GHz HFM4 M-LINK* può essere impostato in modo da trasmettere sulla gamma di frequenza limitata ( $\rightarrow$  14.).

I paesi in questione sono riportati sull'allegato "Funzionamento del sistema 2,4 GHz M-LINK con gamma di frequenza limitata".

# 6. IL SISTEMA DI TRASMISSIONE M-LINK

M-LINK è un sistema di trasmissione sviluppato dalla MULTI-PLEX, che lavora sulla banda di frequenza 2,4 GHz ISM, con tecnologia FHSS (FHSS = Frequency Hopping Spread Spectrum).

### **Gestione automatica del canale HF:**

La scelta manuale del canale HF (con quarzo o synthesizer) da parte dell'utente non è più necessaria. I sistemi 2,4-GHz-Spread Spectrum gestiscono le frequenze della banda in modo completamente automatico, rendendo superfluo il controllo delle frequenze prima del volo. Interferenze, dovute alla trasmissione su canale già occupato (come per le bande di frequenza 35, 40, …MHz) sono praticamente escluse. Solo durante la prima messa in funzione del sistema, la ricevente deve essere sincronizzata alla radio con una semplice procedura (Binding). A partire da questo momento, la ricevente elaborerà solo più i segnali provenienti dalla sua radio.

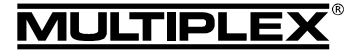

# **Tecnologia FHSS:**

A distanza di pochi millesimi di secondo, la radio e la ricevente passano nello stesso ritmo da canale a canale. La trasmissione dei dati avviene nella frazione di tempo, che intercorre fra il passaggio da un canale all'altro. Grazie alla tecnologia FHSS, i diversi canali vengono occupati per brevissimo tempo, riducendo effettivamente i conflitti di segnale e le interferenze. Anche se dei pacchetti dati dovessero andare persi su singoli canali, il continuo e veloce passaggio al canale successivo garantisce un funzionamento costante, senza interruzioni o ritardi percettibili per il pilota.

#### **Elevata sicurezza di trasmissione:**

L'enorme larghezza di banda disponibile nel 2,4 GHz, permette di trasferire una quantità di dati notevole, rispetto ai sistemi di trasmissione convenzionali, p.es. al 35 MHz (larghezza di banda 2,4 GHz = 83,5 MHz; con 35 MHz = 1 MHz). La modulazione digitale, con il controllo e la correzione costante degli errori da parte della ricevente, garantiscono un'eccellente qualità dei dati.

#### **Praticamente insensibile alle interferenze:**

Le tipiche fonti d'interferenza presenti nei modelli, p.es. motori elettrici, apparecchi elettronici come i regolatori di giri, accensioni elettroniche dei motori a scoppio, ecc. generano frequenze d'interferenza con picchi di molto inferiori ai 2,4 GHz. I sistemi 2,4 GHz sono quindi pressoché immuni dalle interferenze, un altro plus di sicurezza.

#### **Trasmissione veloce e precisa:**

Il MULTIPLEX M-LINK è un sistema digitale per la trasmissione simultanea di fino a 16 canali con una risoluzione di 12 bit (3872 passi). Fino al limite dell'area di ricezione, il rumore di fondo non influenza la precisione di posizionamento dei servi. Risoluzione e precisione di posizionamento rimangono costantemente ai massimi livelli fino al raggiungimento del limite di ricezione. Inoltre, grazie alla codifica digitale, sia il HOLD che il FAIL-SAFE funzionano in modo estremamente preciso. Con le radio della linea *ROYALevo*, *ROYALpro* e *ROYALpro M-LINK* la frequenza di lavoro per i servi può essere impostata da 21 ms (modalità 16 canali di comando) a 14 ms (modalità 12 canali di comando - Fast Response).

#### **Canale di ritorno / telemetria:**

La banda 2,4-GHz-ISM offre la possibilità di inviare i dati dal modello alla radio. Se si impiega una ricevente predisposta per la telemetria, l'attuale tensione del pacco batteria Rx verrà indicata direttamente sul display della radio. In caso di sottotensione, la radio emette inoltre un segnale acustico d'avviso. In base ai sensori collegati, sul display si possono visualizzare anche altre informazioni provenienti dal modello, come p.es. corrente, tensione, temperatura, …

#### **Antenna radio corta:**

L'antenna corta 2,4 GHz è robusta e maneggevole - il campo visivo del pilota da adesso è libero.

# 7. INSTALLAZIONE DEL MODULO HF 2,4 GHZ HFM4 M-LINK

Di seguito è descritta l'installazione del *modulo HF 2,4 GHz HFM4 M-LINK* in una radio del tipo *ROYALevo*, *ROYALpro* o *ROYALpro M-LINK*.

#### **7.1.: Aprire il coperchio posteriore**

- ! **Prima di togliere il coperchio, SPEGNERE la radio (pericolo di cortocircuito)!**
- 1. Tenere la radio con entrambe le mani, e con i pollici tirare verso il basso i due cursori di chiusura (direzione "OPEN"):

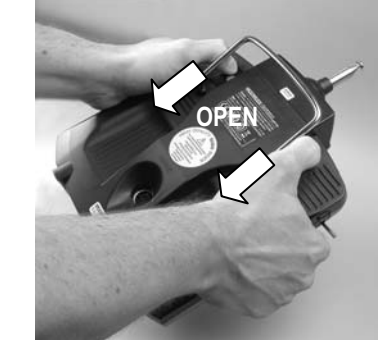

2. Togliere attentamente il coperchio posteriore.

#### **7.2.: Togliere l'antenna radio (antenna telescopica 35, 40, … MHz)**

- Spingere l'antenna all'indietro, in direzione del pacco batteria Tx.
- 2. Sfilare l'antenna dal tubo di supporto:

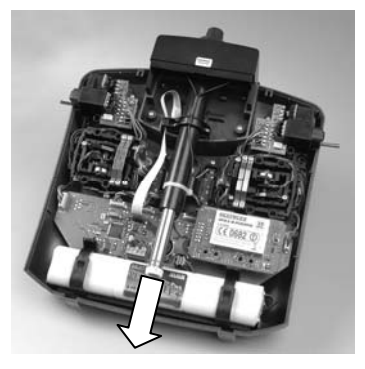

# **7.3.: Estrarre il modulo HF 35, 40, … MHz installato**

I moduli HF non sono protetti da una scatola. Per questo motivo:

- Non toccare i componenti sull'elettronica principale.
- Non sollecitare meccanicamente l'elettronica principale.
- x Non sollecitare meccanicamente il modulo HF.
- 1. Posizionare la parte superiore della radio su una superficie morbida. Fare attenzione a non danneggiare gli stick o gli interruttori!
- 2. Con l'indice ed il pollice, afferrare il modulo HF sugli angoli e sfilarlo attentamente ed in modo uniforme:

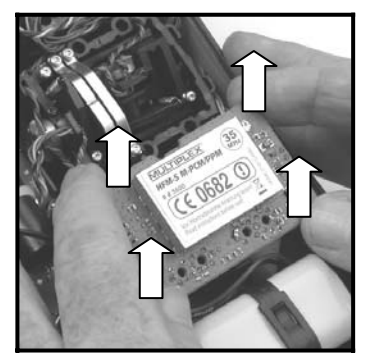

3. Conservare il modulo HF disinstallato nell'apposito sacchetto di protezione ESD.

### **7.4.: Installare il modulo HF 2,4 GHz HFM4 M-LINK**

- 1. Togliere il *modulo HF 2,4 GHz HFM4 M-LINK* dal sacchetto di protezione ESD ed afferrare come descritto sopra.
- 2. Inserire il modulo HF attentamente ed in modo uniforme, facendo attenzione che le prese sulla parte inferiore combacino con le spine dell'elettronica principale:

*Istruzioni per l'uso modulo HF 2,4 GHz HFM4 M-LINK # 82 5499 (09-07-20/MIWA) • Con riserva di errori e modifiche! •* 

# 82 5499

Istruzioni per l'uso modulo HF 2,4 GHz HFM4 M-LINK

(09-07-20/MIWA)

¤ *MULTIPLEX*

e modifiche!

errori ă riserva Con

Ř **MULTIPL**  $\circledcirc$  $\ddot{\phantom{0}}$ 

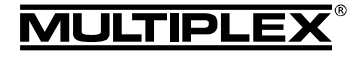

# Istruzioni per l'uso modulo HF 2,4 GHz HFM4 M-LINK

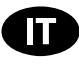

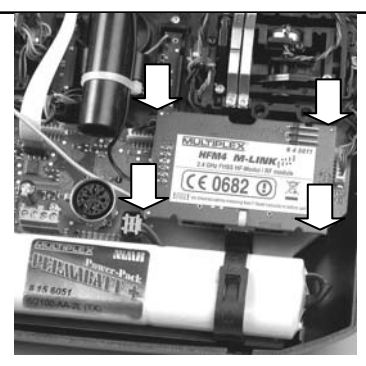

### **7.5.: Installare l'unità antenna 2,4 GHz**

- 1. Avvitare l'antenna 2,4 GHz al supporto antenna:
	- Afferrare l'antenna nel punto indicato.
	- x Avvitare saldamente, per evitare che l'antenna si allenti una volta installata:

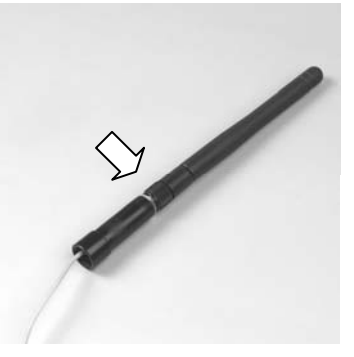

! **Nota:** Serrare saldamente, però senza esagerare, facendo attenzione ad inserire correttamente la parte filettata!

2. Raddrizzare l'unità antenna 2,4 GHz, così preparata, ed inserirla attentamente dalla parte inferiore del tubo di supporto.

! **Attenzione: Il perno di posizionamento, sulla parte superiore della radio, si deve trovare in parallelo con il tubo di supporto, altrimenti si corre il rischio di incastrare l'antenna o di danneggiare i contatti all'interno del tubo.** 

3. Posizionare il cavo di collegamento fra modulo HF e unità antenna:

Il cavo deve essere posizionato *sotto* al *modulo HF 2,4 GHz HFM4 M-LINK* e *accanto* alla presa multifunzione MULTIPLEX:

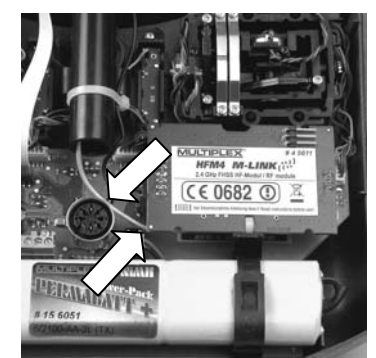

4. Tirare verso l'alto l'unità antenna 2,4 GHz, fino a quando è visibile il giunto o fino ad una percettibile resistenza mecca nica:

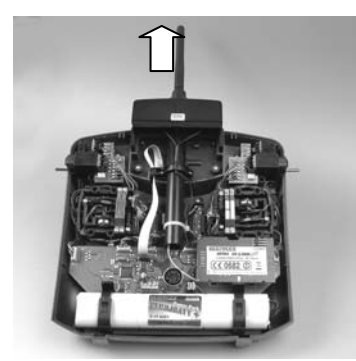

#### **7.6.: Chiudere il coperchio posteriore**

1. Posizionare attentamente il coperchio in posizione inclinata, sul bordo posteriore della radio e controllare che entrambe le linguette combacino con la loro sede (vedi foto seguente):

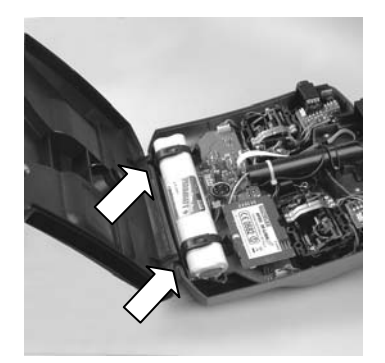

2. Chiudere con cautela:

 Fare attenzione che nessun cavo rimanga schiacciato. Il coperchio deve combaciare con la radio in modo uniforme e senza tensioni.

3. Spingere in avanti i cursori di chiusura (in direzione opposta a "OPEN"):

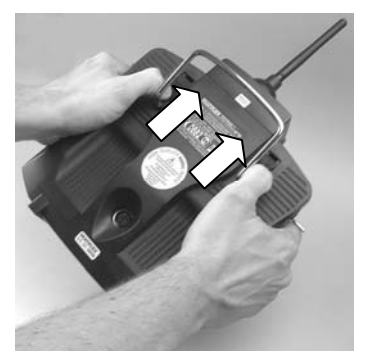

# 8. POSIZIONE IDEALE DELL'ANTENNA RADIO DURANTE IL FUNZIONAMENTO

Una volta installata, l'antenna radio 2,4 GHz potrà essere ruotata lateralmente o inclinata verso l'alto.

Durante il funzionamento piegare l'antenna in prossimità del giunto, all'incirca ad angolo retto e ruotarla infine in orizzontale, a destra o sinistra (vedi foto):

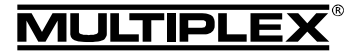

# Istruzioni per l'uso modulo HF 2,4 GHz HFM4 M-LINK

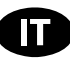

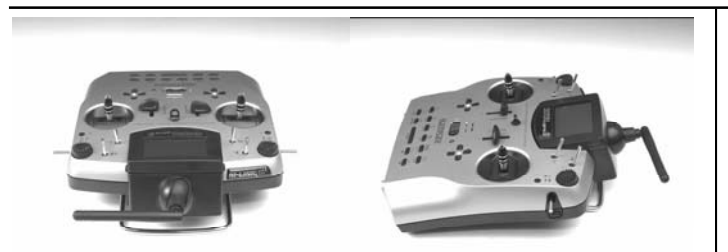

Per tutti quei campi d'impiego, dove il modello si trova direttamente sotto o sopra la radio (in particolare con automodelli e navi), posizionare l'antenna in verticale.

#### ! **Importante:**

Non puntare mai la punta dell'antenna verso il modello; in questo caso la radiazione dell'antenna si riduce al minimo.

### 9. SINCRONIZZAZIONE (BINDING)

Solo durante la prima messa in funzione del sistema, la ricevente deve essere sincronizzata alla radio con una semplice procedura chiamata "Binding".

#### ! **Nota:**

Per informazioni generali e per risolvere eventuali problemi durante il processo di Binding, consulta le istruzioni allegate alla ricevente MULTIPLEX M-LINK.

#### **Svolgimento del Binding:**

- 1. Posizionare la radio il più vicino possibile all'(e) antenna(e) della ricevente.
- 2. Accendere la radio *ROYALevo*, *ROYALpro* o *ROYALpro M-LINK* in modalità Binding:
	- Sulla radio, premere e tenere premuto il tasto  $\sim$ .
	- $\bullet$  ACCENDERE la radio.
	- Rilasciare il tasto  $\sim$ :
	- $\Rightarrow$  Il LED rosso sulla radio lampeggia velocemente e nel display lampeggia in tutte le schermate di stato (ad eccezione della schermata 4) l'indicazione "BINDING!".
- 3. Accendere la ricevente in modalità Binding (vedi istruzioni allegate alla ricevente M-LINK):
	- $\Rightarrow$  Il processo Binding è in corso.
- 4. Dopo che la radio e la ricevente si sono sincronizzati, entrambi passano *automaticamente* al funzionamento normale (trasmissione e ricezione) - (Funzionamento normale **→ 11.**):
	- $\Rightarrow$  II LED rosso sulla radio lampeggia ca. ogni 2 secondi, l'indicazione lampeggiante "BINDING!" scompare.

! **Nota:** Il processo Binding richiede normalmente solo pochi secondi.

# 10. TEST DI RICEZIONE

Anche con i sistemi 2,4 GHz, è importante effettuare regolarmente dei test di ricezione, per garantire il funzionamento sicuro dell'impianto radio e per riconoscere in tempo eventuali fonti d'interferenza. In particolare:

- x Prima dell'impiego di nuovi componenti o componenti modificati, o quando i componenti sono stati installati in un'altra posizione nel modello.
- Prima dell'utilizzo di componenti radio che hanno subito forti sollecitazioni (p.es. installati in un modello precipitato).
- Se sono state rilevate delle irregolarità durante il funzionamento.

#### **Importante:**

- Effettuare il test di ricezione sempre con l'aiuto di una seconda persona, che tiene e controlla il modello.
- Effettuare il test di ricezione solo quando non ci sono altre radio in funzione.

#### **Preparativi ed esecuzione del test di ricezione:**

- 1. Sulla radio, scegliere la modalità "Test di ricezione":
	- Sulla radio, premere e tenere premuto il tasto  $\mathbb{Q}$ .
	- ACCENDERE la radio.
	- Rilasciare il tasto  $\mathbb{C}\rightarrow$ :
	- $\Rightarrow$  II LED rosso sulla radio si accende in modo permanente, e nel display lampeggia in tutte le schermate di stato (ad eccezione della schermata 4) l'indicazione "PORTATA!".
- 2. ACCENDERE la ricevente M-LINK.
- 3. Eseguire il test di ricezione come descritto sulle istruzioni allegate alle riceventi M-LINK.
- 4. **Dopo il test di ricezione, SPEGNERE e RIACCENDERE la radio M-LINK, per attivare la trasmissione con la portata massima!**

 $\Theta$  Attenzione: In modalità "Test di ricezione" la potenza di **trasmissione è ridotta! Per motivi di sicurezza la radio emette ca. ogni 10 secondi un segnale acustico! In nessun**  caso decollare con la modalità "Test di ricezione" attiva!

### 11. FUNZIONAMENTO NORMALE

Per impiegare la radio *ROYALevo*, *ROYALpro* o *ROYALpro M-LINK* in modalità di trasmissione normale, procedere come descritto di seguito:

- 1. ACCENDERE la radio *ROYALevo*, *ROYALpro* o *ROYALpro M-LINK* :
	- $\Rightarrow$  Il LED rosso sulla radio lampeggia ca. ogni 2 secondi.
- 2. ACCENDERE la ricevente M-LINK.

Il sistema M-LINK è pronto per l'uso.

### 12. CANALE DI RITORNO / TELEMETRIA

La banda 2,4-GHz-ISM offre la possibilità di inviare i dati dal modello alla radio. Se si impiega una ricevente predisposta per la telemetria, l'attuale tensione del pacco batteria Rx verrà indicata direttamente sul display della radio *ROYALevo*, *ROYALpro* o *ROYALpro M-LINK*. In caso di sottotensione del pacco batteria Rx, la radio emette inoltre un segnale acustico d'avviso.

Per informazioni più dettagliate, consulta le istruzioni allegate alle riceventi M-LINK predisposte per la telemetria.

# 13. FAST RESPONSE ON / OFF

In modalità Fast Response si hanno a disposizione 12 canali di comando, con una frequenza di lavoro particolarmente veloce (14 ms). Con servi analogici, questa frequenza accorciata può generare un movimento irrequieto o oscillante dei servi.

In questo caso o nel caso in cui c'è la necessità di usare fino a 16 canali di comando, la funzione Fast Response, disponibile sulle radio *ROYALevo*, *ROYALpro* o *ROYALpro M-LINK*, può essere disattivata (Fast Response: OFF - frequenza di lavoro 21 ms).

Per ulteriori informazioni, consulta anche le istruzioni allegate alle radio *ROYALpro M-LINK*.

Per attivare / disattivare la funzione Fast Response sulle radio del tipo *ROYALevo*, *ROYALpro* o *ROYALpro M-LINK* procedere in questo modo:

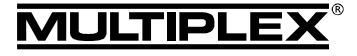

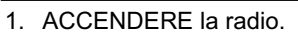

- 2. Sulla radio, premere il tasto  $\Box$ .
- 3. Con il regolatore digitale 3D o con la pressione del tasto  $\blacktriangleright$ scegliere il menu Modulazione.
- 4. Premere il tasto ENTER o un regolatore digitale 3D.
- 5. Con il regolatore digitale 3D o con la pressione del tasto scegliere il menu FastResponse.
- 6. Premere il tasto ENTER o un regolatore digitale 3D.
- 7. Ruotare un regolatore digitale 3D o premere i tasti  $\bullet$  o  $\bullet$ per sfogliare fra le opzioni ON e OFF.
- 8. Premere il tasto ENTER o un regolatore digitale 3D per confermare la scelta.
- 9. Uscire dal menu.

#### $\Theta$  Nota:

**Dopo l'attivazione / disattivazione della modalità Fast Response la radio e la ricevente devono essere nuovamente sincronizzate fra loro ("Binding" → 9.)!** 

# 14. FUNZIONAMENTO DEL MODULO HF 2,4 GHZ HFM4 M-LINK CON GAMMA DI FREQUENZA LIMITATA

Prima di usare il sistema M-LINK, in alcuni paesi si deve attivare la gamma di frequenza limitata qui omologata ( $\rightarrow$  5.). I paesi in questione sono riportati sull'allegato "Funzionamento del sistema 2,4 GHz M-LINK con gamma di frequenza limitata".

Per attivare la gamma di frequenza limitata, procedere in questo modo:

1. Con un piccolo cacciavite (in nessun caso usare una matita!) portare l'interruttore destro (interruttore 2), posto sotto al *modulo HF 2,4 GHz HFM4 M-LINK*, in posizione ON (verso l'alto):

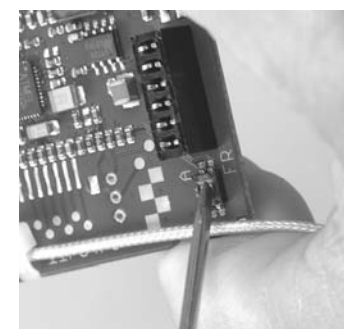

2. Effettuare infine il Binding con tutte le riceventi in uso (Î **9.**).

# ! **Nota:**

**Per ripristinare la gamma di frequenza completa per il sistema M-LINK:** 

- **1. Riportare l'interruttore destro (interruttore 2) nuovamente in posizione OFF (verso il basso/impostazione di fabbrica).**
- **2. Effettuare infine il Binding con tutte le riceventi in uso (→ 9.).**

# 15. DICHIARAZIONE DI CONFORMITÀ CE

La valutazione degli apparecchi avviene secondo le normative europee.

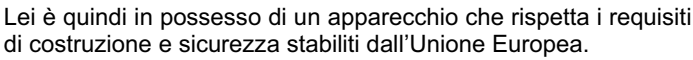

La dichiarazione di conformità dettagliata CE in file PDF e può essere scaricata dal nostro sito www.multiplex-rc.de cliccando su DOWNLOADS e poi PRODUKT-INFOS.

# 16. SMALTIMENTO

Apparecchi elettrici, contrassegnati con il bidone della spazzatura depennato, non possono essere smaltiti nella normale spazzatura di casa, ma devono essere riciclati opportunamente.

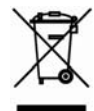

Nei paesi UE (Unione Europea) gli apparecchi elettrici non possono essere smaltiti nella spazzatura domes-

tica (WEEE - Waste of Electrical and Electronic Equipment, normativa 2002/96/EG). I vecchi apparecchi possono essere portati ai centri di raccolta del comune o di zona (p.es. centri di riciclaggio), dove gli apparecchi verranno smaltiti in modo idoneo e gratuito.

Lo smaltimento adeguato dei vecchi apparecchi elettrici aiuta a salvaguardare l'ambiente!

# 17. GARANZIA / RESPONSABILITÀ

La MULTIPLEX Modellsport GmbH & Co.KG declina qualunque responsabilità per danni diretti o indiretti o costi dovuti ad un utilizzo improprio o erroneo di questo apparecchio. Se stabilito dalla legge vigente, noi ci impegniamo solo al risarcimento del danno per un importo non superiore al valore dei prodotti MULTIPLEX Modellsport GmbH & Co.KG coinvolti nell'evento. Questo non vale, se dal punto di vista giuridico siamo tenuti a rispondere dei danni per colpa grave o comportamento doloso.

I nostri prodotti sono coperti da garanzia, come stabilito dalle leggi vigenti. Nel caso si renda necessaria una riparazione in garanzia, l'apparecchio può essere consegnato al rivenditore, presso il quale è stato acquistato.

La garanzia non copre i difetti dovuti a:

- Utilizzo improprio dell'apparecchio
- Manutenzione mancante, errata o effettuata in ritardo, o effettuata da un centro assistenza non autorizzato
- Collegamento con polarità invertita
- x Utilizzo di accessori diversi da quelli originali MULTIPLEX
- x Modifiche / riparazioni non eseguite dalla MULTIPLEX o da un centro assistenza autorizzato MULTIPLEX
- Danneggiamento involontario / volontario
- Difetti dovuti a normale usura
- x Funzionamento aldifuori delle specifiche tecniche o con componenti di altri produttori.

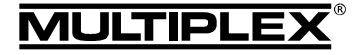

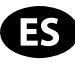

 $\bm{\Theta}$  Este manual de instrucciones forma parte del producto. Contiene información muy importante y recomendaciones de seguridad. Por tanto, téngalo siempre al alcance de la mano y entréguelo con el producto si vende éste a una tercera persona.

### 1. DATOS TÉCNICOS

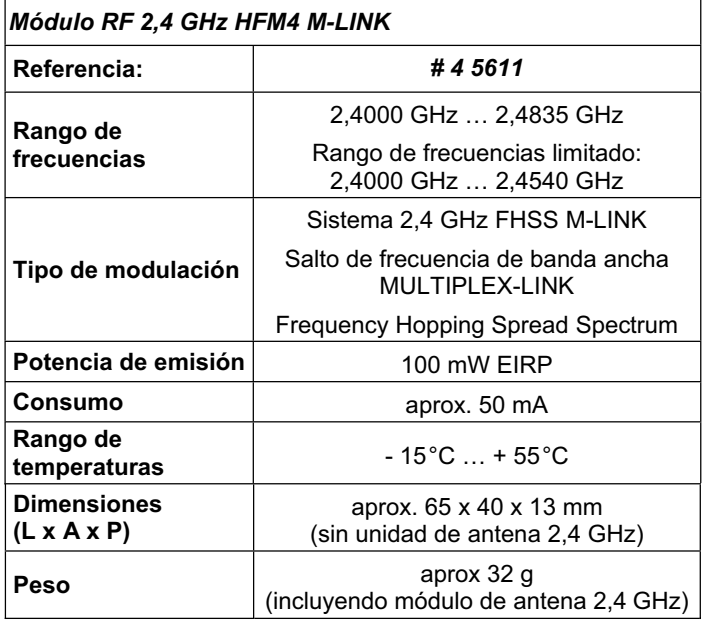

### 2. CONSEJOS DE SEGURIDAD

 $\boldsymbol{\Theta}$  Lea las instrucciones antes de su uso.

- $\boldsymbol{\omega}$  **Solo debe usarse en entornos para los que ha sido diseñado (→ 4.).**
- ! **No realice ninguna modificación en el módulo.**  Si algún componente se estropea, debe enviarse el módulo RF a un servicio técnico MULTIPLEX para su comprobación.
- ! **No toque los componentes del módulo RF durante la sustitución de este.**

 $\boldsymbol{\Theta}$  **Proteja el módulo RF, mientras esté desmontado, de cargas mecánicas (vibraciones, golpes, deformaciones, ...) y de la humedad. Guárdelo en su bolsa anti-estática (**Î **3.).**

# 3. NOTAS SOBRE LA ELECTRICIDAD ESTÁTICA

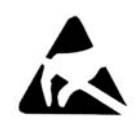

Los dispositivos electrónicos son muy sensibles a las descargas de electricidad estática. Los componentes de este módulo también resultan especialmente sensibles a la electricidad estática. Debido a la influencias de campos eléctricos o durante el

equilibrado de potencial (descarga), si toca los componentes, podrían estropearse o influir negativamente en su vida útil. Por este motivo, el dispositivo se suministra en el interior de una bolsa contra descargas estáticas.

Por favor, siga estos consejos para proteger de la electricidad estática, los componentes de su emisora:

- Antes de manipular el dispositivo debe proceder a eliminar cualquier rastro de estática de su cuerpo, equilibrando el potencial con una toma de tierra, por ejemplo, tocando un radiador de la calefacción.
- Equilibre la diferencia de potencial entre su cuerpo y la emisora, pasando la mano por encima de esta.
- Una vez que se haya descargado de estática, extraiga el módulo de la bolsa aislante. Evite tocar directamente los componentes electrónicos o los puntos de soldadura. Sostenga los módulos por el canto (borde) de la placa.
- Repita el procedimiento descrito cuando proceda a desmontar el módulo.
- Guarde el conjunto, cuando lo saque de la unidad, sólo en bolsas de protección anti-estática, nunca en contacto directo con los habituales, y no anti-estáticos, contenedores de espuma, Styropor o plástico.

# 4. ÁMBITO DE USO / COMPATIBILIDAD

El módulo *RF 2,4 GHz HFM4 M-LINK* ha sido diseñado para funcionar, exclusivamente, con las siguientes emisoras MULTI-PLEX:

- x *ROYALpro 7*, *9* y *16 M-LINK*.
- x *ROYALpro 7*, *9* y *12* con firmware versión V3.xx.
- x *ROYALevo 7, 9 y 12*, siempre que hayan sido actualizadas según el *programa de Actualización del Servicio Técnico MULTIPLEX* a la versión V2.xx de software y después a la versión V3.xx.

Para actualizar a la versión del firmware V3.xx, necesitará el programa para PC *ROYALpro-DataManager* (descarga gratuita en www.multiplex-rc.de) así como el cable PC-USB # 8 5148.

El firmware V3.xx detectará automáticamente, si está instalado el módulo RF de la banda habitual de FM (35, 40, ... MHz), o se trata del módulo *RF 2,4 GHz HFM4 M-LINK*.

# 5. RESTRICCIONES DE CADA PAÍS

 $\Theta$  Aviso legal: Las emisoras solo pueden configurarse pa**ra funcionar en las frecuencias / canales, que estén autorizadas en cada país.**

 $\Theta$  Importante: ¡Sólo se permite su uso dentro de las fre**cuencias / canales autorizados en el país donde se use!**

En algunos países sólo se permite el uso de sistemas R/C de 2,4 GHZ con una potencia de emisión de 100 mW EIRP dentro de una rango de frecuencias limitado. Por este motivo, el *módulo RF 2,4 GHz HFM4 M-LINK* puede configurarse a voluntad para que funcione dentro de un rango de frecuencias limitado (→ 14.).

Encontrará una visión general de los paises afectados en la hoja adicional "Funcionamiento del sistema 2,4 GHz M-LINK con limitación de la gama de frecuencias".

# 6. EL SISTEMA DE TRANSMISIÓN M-LINK

M-LINK es un sistema de transmisión de MULTIPLEX. Trabaja sobre la banda ISM de 2,4 GHz y está basado en la reciente tecnología FHSS (FHSS = Salto de banda y amplio espectro / Frequency Hopping Spread Spectrum).

### **Gestión automática del canal RF:**

Ya no es necesario que el usuario realice una selección manual del canal RF (cambio de cristal, tecnología de síntesis) Los sistemas de amplio espectro 2,4 GHz se reparten el espectro de frecuencias automáticamente. De este modo tampoco es necesaria la habitual monitorización de frecuencias. Las interferencias por doble asignación de canal (como ocurre en las bandas de 35, 40, … MHz) quedan excluidas prácticamente. Durante la primera puesta en marcha del sistema tan solo tendrá que asociar el receptor y la emisora mediante un sencillo procedimiento de vinculación (Binding). A partir de ese momento, el receptor solo procesará las señales de su propia emisora.

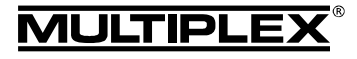

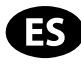

#### **Tecnología FHSS:**

En tan solo unos milisegundos, el receptor y la emisora van saltando sincronizadamente de canal en canal. Los datos son transmitidos en una fracción de este tiempo. Gracias a la escasa ocupación resultante del tiempo de uso del canal, los conflictos de señales son minimizados y se suprimen las interferencias. Aunque los paquetes de datos se pierdan en un canal determinado, las interrupciones, gracias al constante y rápido cambio de canal, serán inapreciables por los pilotos.

#### **Gran seguridad de transmisión y amplia tasa de transferencia:**

El gran ancho de banda disponible en 2,4GHz posibilita la transmisión de grandes cantidades de datos, si lo comparamos con sistemas de 35 MHz (ancho de banda 2,4 GHz = 83,5 MHz; En 35 MHz = 1 MHz). La modulación digital, en conjunción con una detallada comprobación de errores en el receptor le garantizan una calidad de recepción de datos superior.

#### **Alta resistencia a las interferencias:**

Las típicas fuentes de interferencias en el modelo, como p. ej., electromotores, dispositivos electrónicos como reguladores e interruptores, sistemas de encendido de motores de explosión, etc., tienen un espectro de interferencias cuyo máximo queda sensiblemente por debajo de la frecuencia de 2,4 GHz. En la práctica, los sistemas 2,4 GHz no resultan interferidos, lo que es otro plus de seguridad.

#### **Transmisión rápida y precisa:**

MULTIPLEX M-LINK es un sistema de transmisión digital con hasta 16 canales para servos y con una resolución de 12 bits (3872 niveles). El componente de ruido no tiene influencia, dentro de los límites del alcance, en la precisión de las señales de los servos. La resolución, la exactitud en el posicionamiento y con ellos, la precisión en el control, se mantienen al mayor nivel hasta el límite del alcance. Gracias a la codificación digital, las funciones HOLD y FAIL-SAFE trabajan con mucha precisión en M-LINK. Los pulsos de los servos, con las emisoras de los tipos *ROYALevo*, *ROYALpro* y *ROYALpro M-LINK* es de 21 ms (trabajando con 16 canales) y de 14 ms trabajando con 12 canales (Fast Response), configurables.

#### **Canal de retorno / Telemetría:**

La Banda ISM 2,4 GHz ofrece la posibilidad de enviar datos desde el modelo a la emisora. Si utilizase un receptor compatible con telemetría, podría visualizar en el visor de la emisora el voltaje actual de alimentación del receptor. Al caer el voltaje de la batería del receptor por debajo de un umbral configurable, será notificado mediante un tono acústico de su emisora. Además, podría consultar en el visor distintos datos recabados por sensores de telemetría instalados en el modelo, como por ejemplo valores de consumo, voltaje, temperaturas, ...

#### **Antena corta de emisora:**

La antena corta de 2,4 GHz para emisoras es resistente y manejable. Tampoco perjudica la línea de visión del piloto.

# 7. MONTAJE DEL MÓDULO RF 2,4 GHZ HFM4 M-LINK

A continuación se describe el montaje del *módulo RF 2,4 GHz HFM4 M-LINK* en una emisora de los tipos *ROYALevo, ROYALpro* o *ROYALpro M-LINK*.

#### **7.1.: Abrir la carcasa de la emisora**

- ! **¡Apague la emisora antes de abrirla (Peligro de cortocircuito!)**
- Sujete la emisora con ambas manos y desplace, hacia abajo, los cierres de la parte trasera con los pulgares (dirección "OPEN"):

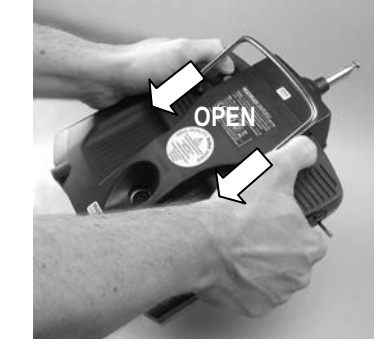

2. Retire con cuidado la tapa de la carcasa.

#### **7.2.: Extraiga la antena de la emisora (Antena telescópica 35, 40 MHz, …)**

- 1. Empuje la antena de la emisora hacia abajo, deslizándola en dirección a la batería de la emisora.
- 2. Saque la antena del tubo de la antena:

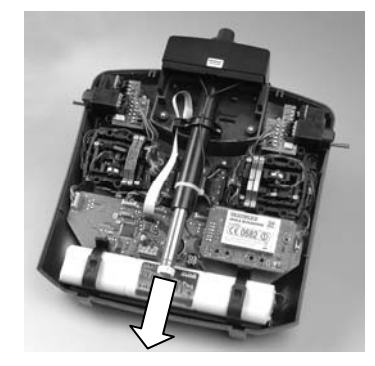

#### **7.3.: Extraiga el módulo RF 35, 40, … MHz**

El módulo RF no está protegido por ninguna carcasa. Por tanto:

- No toque los componentes de la placa base.
- No someta a cargas mecánicas a la placa principal.
- No someta a cargas mecánicas el módulo RF
- 1. Coloque la emisora con el frontal hacia abajo sobre una superficie blanda. ¡Así evitará dañar mandos o interruptores!
- 2. Sujete y tire con precaución del módulo RF, sosteniéndolo por las cuatro esquinas usando los pulgares y los índices simultáneamente:

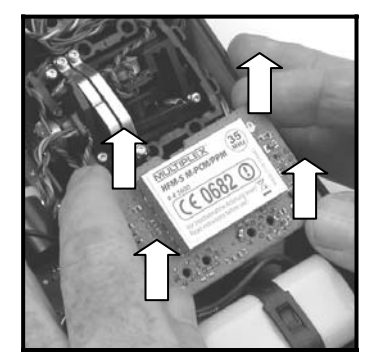

3. Guarde y proteja el módulo RF en una bolsita de protección anti-estática.

#### **7.4.: Conecte el módulo RF 2,4 GHz HFM4 M-LINK**

- 1. Saque de la bolsa anti-estática el *módulo RF 2,4 GHz HFM4 M-LINK* y cójalo como se indicó anteriormente.
- 2. Encaje el módulo RF con una ligera presión, con suavidad. Debe tener cuidado de colocar el módulo de tal manera que entren bien todos los contactos:

**MULTIPLEX** 

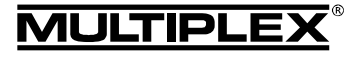

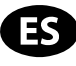

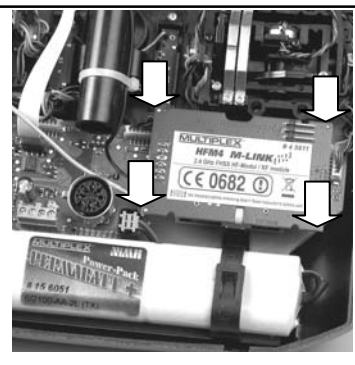

### **7.5.: Instale la unidad de la antena 2,4 GHz**

- 1. Atornille la antena de 2,4 GHz con su pié:
	- Sostenga la antena por la parte a roscar.
	- El apriete debe quedar bien fijo, de manera que durante el uso de la antena, p. ej., al girarla una vez montada – ésta no pueda soltarse bajo ningún concepto:

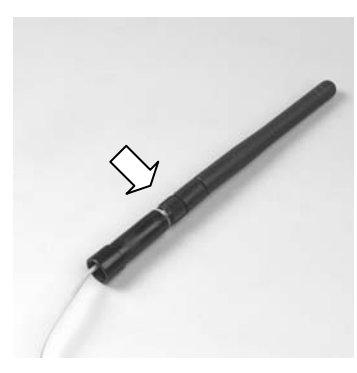

 $\Theta$  Nota: ¡Debe evitar el uso de fuerza desmedida y doblar las partes individuales durante el enroscado!

2. Alinee la antena 2,4 GHZ (sin doblarla) e introdúzcala con cuidado, desde la parte inferior, en el tubo que hace de guía de la antena.

 $\Theta$  Atención: La base abatible por encima del frontal de **la emisora debe quedar en paralelo al tubo de la antena durante todo este proceso. En caso contrarío se podría doblar la antena y dañarse los contactos por rozamiento del tubo de la antena.**

3. Tendido del cable de conexión del módulo RF y el bloque de la antena en la emisora:

El cable de unión debe ser llevado *por debajo* del *módulo RF 2,4 GHz HFM4 M-INK* y también *junto* a la clavija multifunción MULTIPLEX:

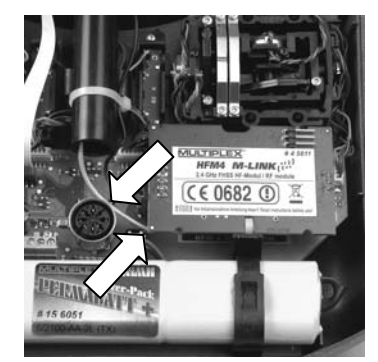

4. Extraiga el bloque de la antena de 2,4 GHz por el tubo de salida de la antena, hasta que la rótula de la antena sea visible y ofrezca resistencia:

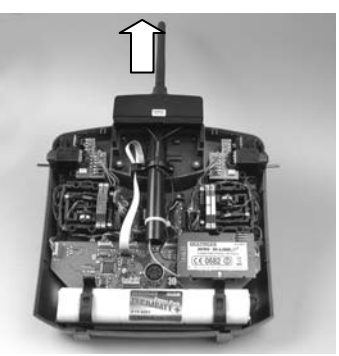

#### **7.6.: Cierre la carcasa de la emisora**

1. Apoye con cuidado la tapa de la carcasa sobre el borde de la parte frontal, prestando atención a que ambas pinzas de sujeción estén colocadas correctamente (flecha de la siguiente ilustración):

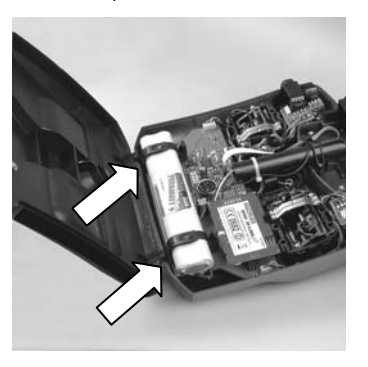

- 2. Cierre con cuidado la carcasa de la emisora: Debe comprobar que ningún cable pueda ser aprisionado. Ambas mitades de la emisora deben encajar suavemente y sin ningún esfuerzo.
- 3. Lleve los cierres deslizantes hasta su tope superior (en dirección contraria a "OPEN"):

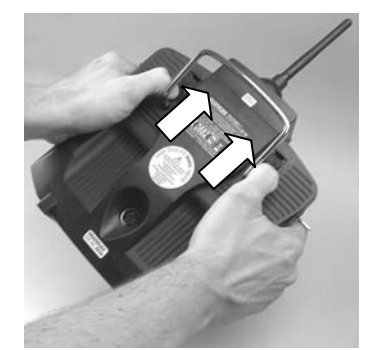

# 8. POSICIÓN IDÓNEA DE LA ANTENA DE LA EMISORA DURANTE EL FUNCIONAMIENTO

La antena de la emisora 2,4 GHz, una vez montada, puede abatir hacia arriba y girar lateralmente.

Para trabajar con la emisora pliegue la antena de la emisora por la rótula en ángulo recto y, a continuación, desplace horizontalmente la antena hacia la izquierda o derecha (ver ilustración):

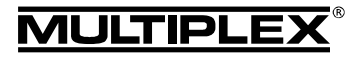

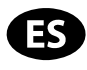

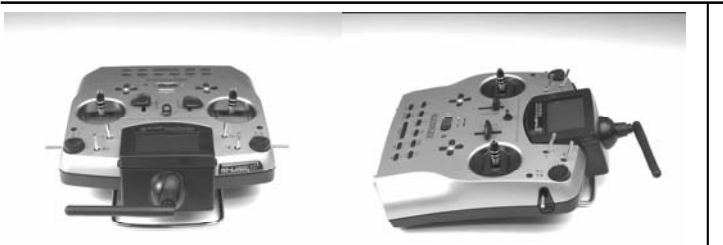

En usos en los que el modelo no se maneje directamente por encima de la emisora, o por debajo de esta (especialmente con coches o barcos), la colocación de la antena hacia arriba en vertical será la óptima.

#### $\Theta$  Importante:

Nunca apunte con la antena al modelo. En la dirección de la antena, a lo largo, la emisión de señales es físicamente mínima.

# 9. PROCEDIMIENTO DE VINCULACIÓN (BINDING)

Antes del primer uso del receptor con la emisora, ambos deben de ser "presentados". Este proceso se conoce como "asociación" ("Binding").

#### $\Theta$  Nota:

Encontrará información general sobre el tema vinculación (Binding), así como sobre la búsqueda y solución de errores durante el procedimiento de vinculación (Binding), en las instrucciones de su receptor MULTIPLEX M-LINK.

#### **Desarrollo del proceso de vinculación (Binding):**

- 1. Coloque la emisora y la/s antena/s del receptor cerca la una de la/s otra/s.
- 2. Encienda, en modo asociación (Binding), las emisoras *ROYALevo*, *ROYALpro* o *ROYALpro M-LINK*:
	- Pulse y mantenga pulsada la tecla  $\sim$  de la emisora.
	- x Encienda la emisora.
	- Suelte la tecla  $\sim$ :
	- $\Rightarrow$  El LED rojo de la emisora parpadeará rápidamente, además en todas las pantallas de estado excepto en la 4 aparecerá el mensaje "BINDING!" parpadeando.
- 3. Encienda el receptor M-LINK en modo vinculación (Binding) (consulte las instrucciones del receptor M-LINK):
	- $\Rightarrow$  El proceso de asociación se pone en marcha.
- 4. Una vez asociados el receptor y la emisora, ambos pasan *automáticamente* al modo normal de emisión y recepción  $triangleright$  (funcionamiento normal  $\rightarrow$  11.):
	- $\Rightarrow$  El LED rojo de la emisora parpadea cada 2 segundos, el mensaje parpadeante "BINDING!" desaparece.

! **Nota:** Normalmente, el proceso de asociación apenas tarda unos segundos.

### 10. PRUEBA DE ALCANCE

La ejecución regular de pruebas de alcance es algo crucial – incluso usando sistemas 2,4 GHz - para mantener el perfecto estado del equipo de radio y garantizar su funcionamiento libre de interferencias, detectando los problemas justo en su momento. Especialmente:

- Si usa componentes nuevos o sustituidos, o ha modificado la instalación del equipo de radio.
- Al utilizar componentes del equipo de radio que se hayan visto envueltos en un accidente anterior o un aterrizaje "brusco".

Si ha observado un comportamiento anómalo del equipo de radio.

#### **Importante:**

- Haga siempre las pruebas con un ayudante que pueda observar y mantener seguro el modelo.
- Realice las pruebas de alcance, siempre que le sea posible, cuando ninguna otra emisora esté en funcionamiento.

#### **Preparación y realización de la prueba de alcance:**

- 1. Seleccione en la emisora el modo "Prueba de alcance".
	- Pulse y mantenga pulsada  $\circledast$  de la emisora.
	- x ENCIENDA la emisora.
	- Suelte la tecla  $\mathbb{Q}$ :
	- $\Rightarrow$  El LED rojo de la emisora se quedará fijo, además en todas las pantallas de estado excepto en la 4 aparecerá el mensaje "ALCANCE!" parpadeando.
- 2. Encienda el receptor M-LINK.
- 3. Realice una prueba de alcance tal y como se describe en las instrucciones del receptor M-LINK.
- 4. **¡Tras la prueba de alcance, APAGUE la emisora M-LINK y vuelva a ENCENDERla, para pasar al funcionamiento normal con el alcance completo!**

 $\Theta$  Atención: ¡En el modo de funcionamiento "Prueba de **alcance" se limita la potencia de emisión! ¡Para su seguridad se emite, aproximadamente cada 10 segundos, una señal acústica! ¡Nunca despegue con un modelo mientras esté en modo prueba de alcance con la potencia de emisión reducida!**

### 11. FUNCIONAMIENTO NORMAL

Para operar las emisoras *ROYALevo*, *ROYALpro* o *ROYALpro M-LINK* en modo normal, proceda del siguiente modo:

- 1. ENCIENDA las emisoras *ROYALevo*, *ROYALpro* o *ROYALpro M-LINK*:
- $\Rightarrow$  El LED rojo de la emisora parpadeará cada 2 segundos.
- 2. ENCIENDA el receptor M-LINK.
- El sistema M-LINK estará listo para funcionar.

### 12. CANAL DE RETORNO / TELEMETRÍA

La Banda ISM 2,4 GHz ofrece la posibilidad de enviar datos desde el modelo a la emisora. Si utiliza un receptor M-LINK capaz de telemetría, se le mostrará directamente en el visor de la *ROYALevo*, *ROYALpro* o *ROYALpro M-LINK* el voltaje actual de la alimentación del receptor. Además se le advertirá mediante una señal acústica, cuando la tensión caiga por debajo de un umbral definido, de que la batería de recepción se está agotando.

Encontrará más información sobre esto en el manual de instrucciones de su receptor M-LINK compatible con telemetría.

# 13. FAST RESPONSE ON / OFF

En modo Fast Response, que es especialmente rápido con unos pulsos de 14 ms, dispone de hasta 12 canales para servos. Es tiempo de tactos acortados puede producir un funcionamiento "nervioso" u oscilaciones en servos analógicos.

Para este caso, o cuando quiera utilizar hasta 16 canales para servos, puede DESactivar el modo Fast Response en su *ROYALevo*, *ROYALpro* o *ROYALpro M-LINK*. Entonces los pulsos serán de 21 ms.

Para ello, consulte las notas del manual de instrucciones de la emisora *ROYALpro M-LINK*

Instrucciones

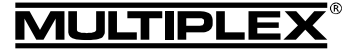

Para ENCENDER o APAGAR el Fast Response con las emi-15. DECLARACIÓN DE CONFORMIDAD CE soras del tipo *ROYALevo*, *ROYALpro* o. *ROYALpro M-LINK*, proceda del siguiente modo: El dispositivo ha sido probado según las directivas 1. ENCIENDA la emisora. armonizadas de la Unión Europea. 2. Pulse la tecla  $\Box$  de la emisora. Por tanto, posee un producto que ha sido diseñado para cumplir con las regulaciones respecto la operatoria segura de disposi-3. Seleccione la opción Modulacion girando uno de los tivos de la Unión Europea. reguladores digitales 3D o pulsando la tecla  $\star$ . Encontrará la declaración de conformidad CE completa en 4. Pulse la tecla ENTER o uno de los reguladores digitales 3D. formato PDF en nuestra página web www.multiplex-rc.de zona 5. Seleccione la opción FastResponse girando uno de los DOWNLOADS bajo PRODUKT-INFOS. reguladores digitales 3D o pulsando la tecla  $\blacktriangleright$ . 6. Pulse la tecla ENTER o uno de los reguladores digitales 3D. 16. NOTAS SOBRE EL RECICLADO 7. Girando uno de los reguladores digitales 3D o las teclas Los dispositivos electrónicos señalizados con una  $\bullet$  y  $\bullet$ , elija entre las opciones ON y OFF. papelera bajo una cruz, no deben ser arrojados a la 8. Confirme la selección pulsando la tecla ENTER o pulsando basura normal, sino que se han de depositar en un uno de los dos reguladores digitales 3D. contenedor para su reciclaje. 9. Alga del menú. En los países de la UE (Unión Europea) los dispositivos eléctricos-electrónicos no deben ser eliminados ! **Nota:**  arrojándolos en el cubo de la basura doméstica. (WEEE - es el **¡Tras la (Des)activación del modo Fast Response deberá volver a asociar el receptor con la emisora (→ 9.)!** 14. FUNCIONAMIENTO DEL MÓDULO © MULTIPLEX ¤ *MULTIPLEX* 2,4 GHZ HFM4 M-LINK CON UN nados de manera acorde a la normativa. RANGO DE FRECUENCIAS LIMITADO Antes de usar el sistema M-LINK en determinados paises contribuirá enormemente al cuidado del medio ambiente! deberá activar el rango de frecuencias autorizado - limitado - en técnica! dicho país ( $\rightarrow$  5.) Encontrará una visión general de los países 17. GARANTÍA / afectados en la hoja adicional "Funcionamiento del sistema 2,4 GHz M-LINK con limitación de la gama de frecuencias". EXENCIÓN DE RESPONSABILIDAD

Para activar la limitación del rango de frecuencias proceda del siguiente modo:

1. Coloque en posición ON (arriba), y con cuidado, el interruptor derecho (Interruptor 2) de los dos que hay en la parte inferior del *módulo RF 2,4 HFM4 M-LINK* utilizando un destornillador pequeño (Atención: ¡Nunca utilice un lápiz para ello!):

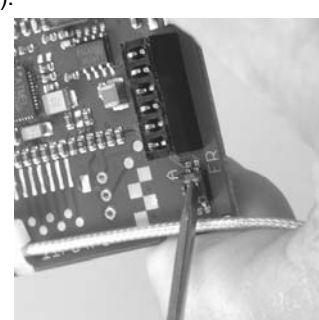

2. A continuación, realice una asociación para cada uno de los receptores utilizados (Binding  $\rightarrow$  9.)

# ! **Nota:**

**Si quiere que el sistema M-LINK vuelva a funcionar con el mayor rango de frecuencias posible:** 

- **1. Vuelva a colocar el interruptor derecho (Interruptor 2) en posición OFF (hacia abajo - por defecto).**
- **2. A continuación, realice una asociación para cada uno de los receptores utilizados (Binding → 9.)**

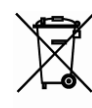

acrónimo de Reciclado de equipos eléctricos y electrónicos en inglés. Directiva CE/96/2002). Seguro que dispone en su comunidad, o en su población, de un punto de reciclado donde depositar estos dispositivos cuando no le sean útiles. Todos los dispositivos serán recogidos gratuitamente y reciclados o elimi-

¡Con la entrega para el reciclado de sus antiguos aparatos,

La empresa MULTIPLEX Modellsport GmbH & Co.KG no asume, ni puede ser responsabilizada de las perdidas, daños o indemnizaciones derivadas de una utilización o manejo erróneo durante el uso del producto, sean causados de manera directa o indirecta. Tal y como establece la ley, la responsabilidad de la empresa MULTIPLEX Modellsport GmbH & Co.KG queda limitada al valor de compra del producto involucrado directamente en el suceso y siempre que haya sido fabricado por MULTI-PLEX Modellsport GmbH & Co.KG. MULTIPLEX Modellsport GmbH & Co.KG quedará exenta de esta responsabilidad, tal y como dicta la ley, en los casos en los que se denote falta de mantenimiento o negligencia.

Aplicamos para nuestros productos la garantía legalmente establecida en cada momento. En caso necesario, diríjase al distribuidor autorizado donde haya comprado el producto para reclamar la garantía.

La garantía no cubrirá los posibles desperfectos ocasionados por:

- Uso inapropiado
- Revisiones técnicas erróneas, tardías, no realizadas o las llevadas a cabo en un centro no autorizado
- x Conexiones erróneas
- x Uso de accesorios no originales de MULTIPLEX
- Modificaciones / reparaciones no llevadas a cabo por MULTIPLEX o un servicio técnico MULTIPLEX
- Daños ocasionados por el usuario con y sin intención de causarlos
- Desperfectos causados por el desgaste natural o uso
- **·** Funcionamiento fuera de los márgenes técnicos especifi cados o relacionados con la utilización de componentes de otros fabricantes.

 $\cdot$ 

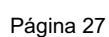